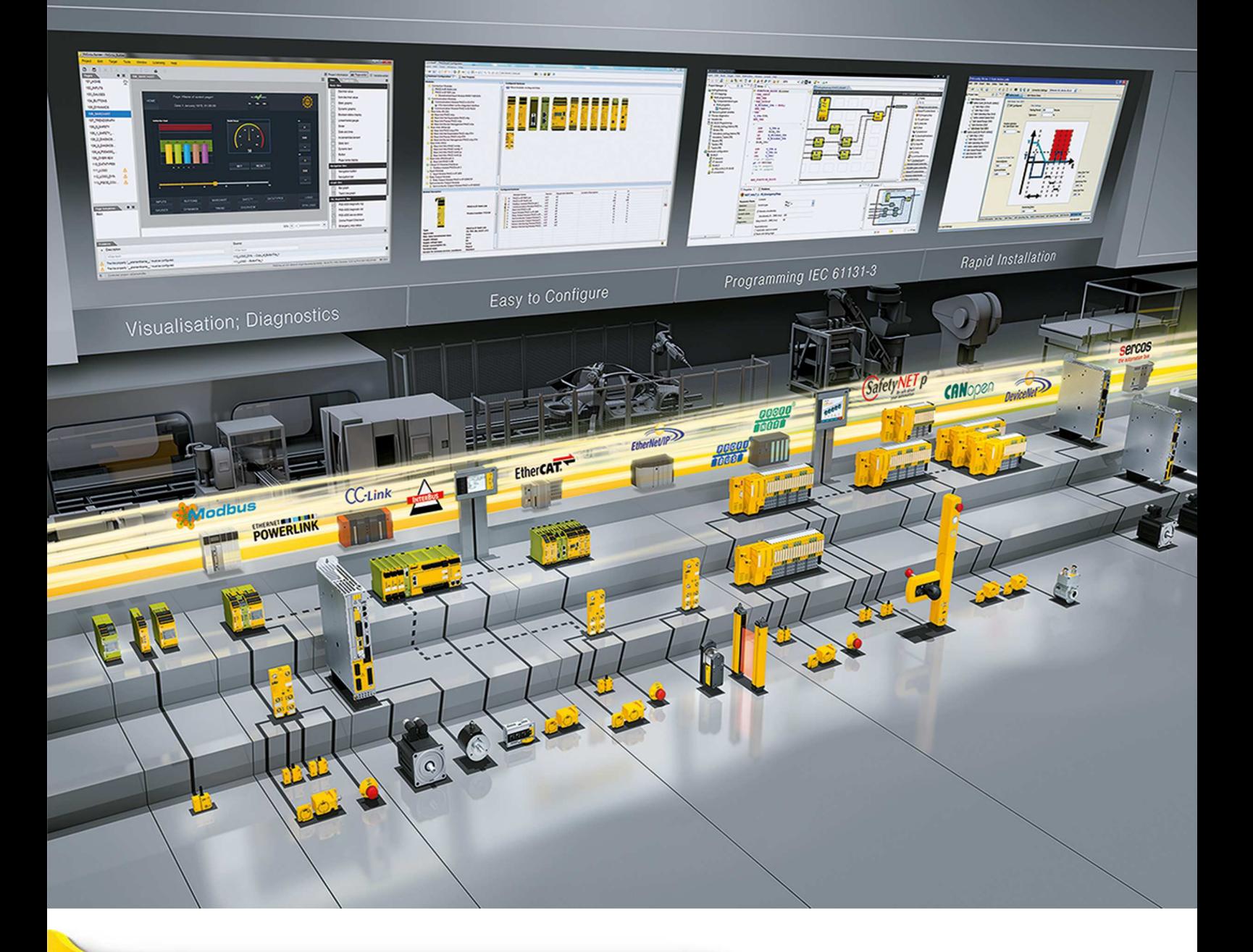

# **PNOZ mm0.1p**

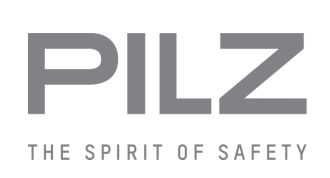

} Sistemi di controllo configurabili compatti PNOZmulti Mini

Il presente documento è una traduzione dell'originale.

Tutti i diritti della presente documentazione sono riservati a Pilz GmbH & Co. KG. E' consentito effettuare fotocopie per uso interno. Pilz sarà lieta di ricevere indicazioni e suggerimenti per il miglioramento del presente documento.

Per alcuni componenti è stato utilizzato un codice sorgente di terze parti o software open source. Le relative informazioni sulla licenza sono riportate nella homepage del sito internet Pilz.

Pilz®, PIT®, PMI®, PNOZ®, Primo®, PSEN®, PSS®, PVIS®, SafetyBUS p®, SafetyEYE®, SafetyNET p®, the spirit of safety® in alcuni Paesi sono marchi registrati e protetti di Pilz GmbH & Co. KG.

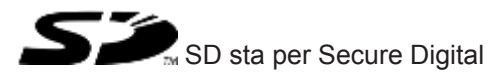

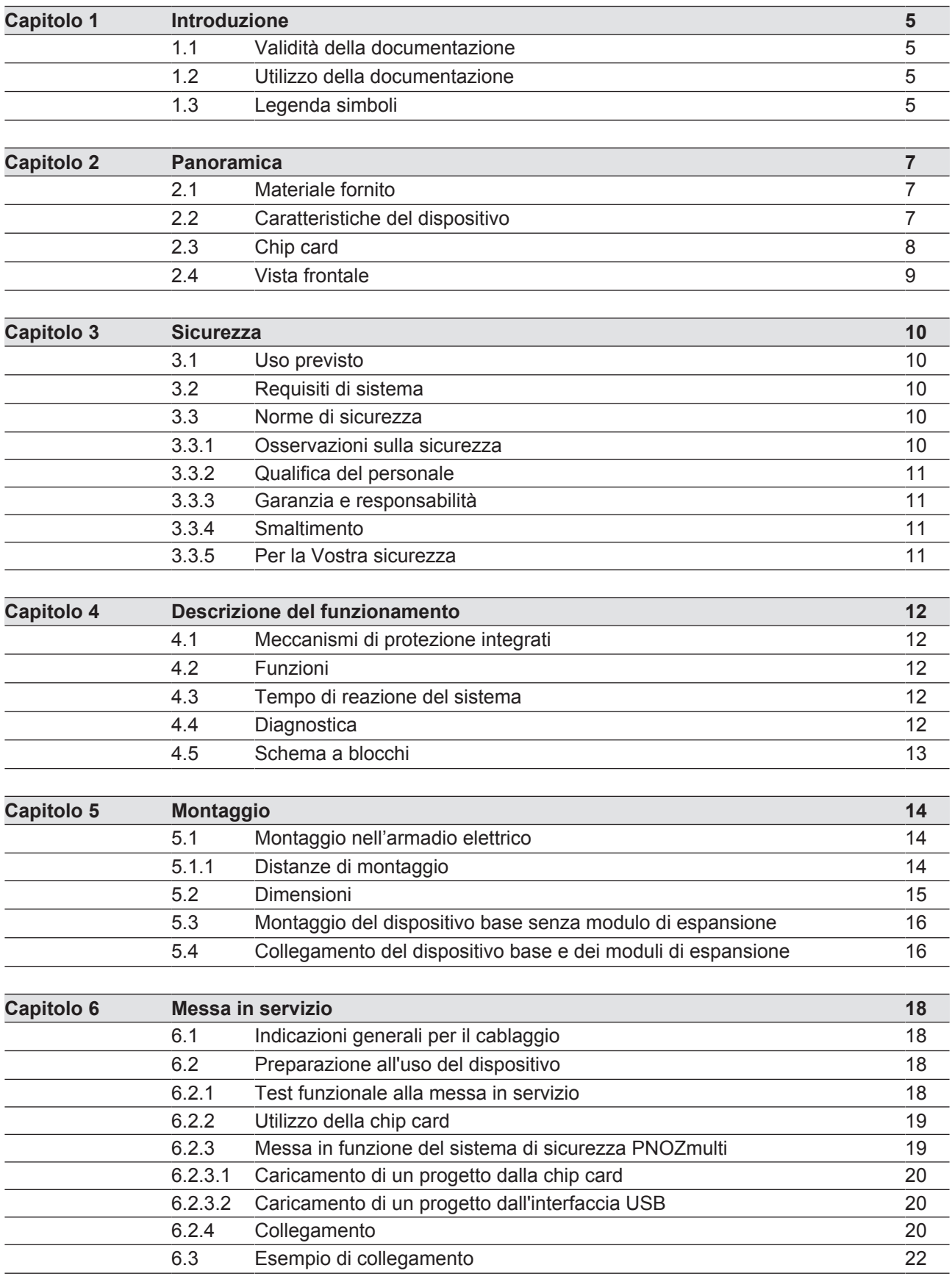

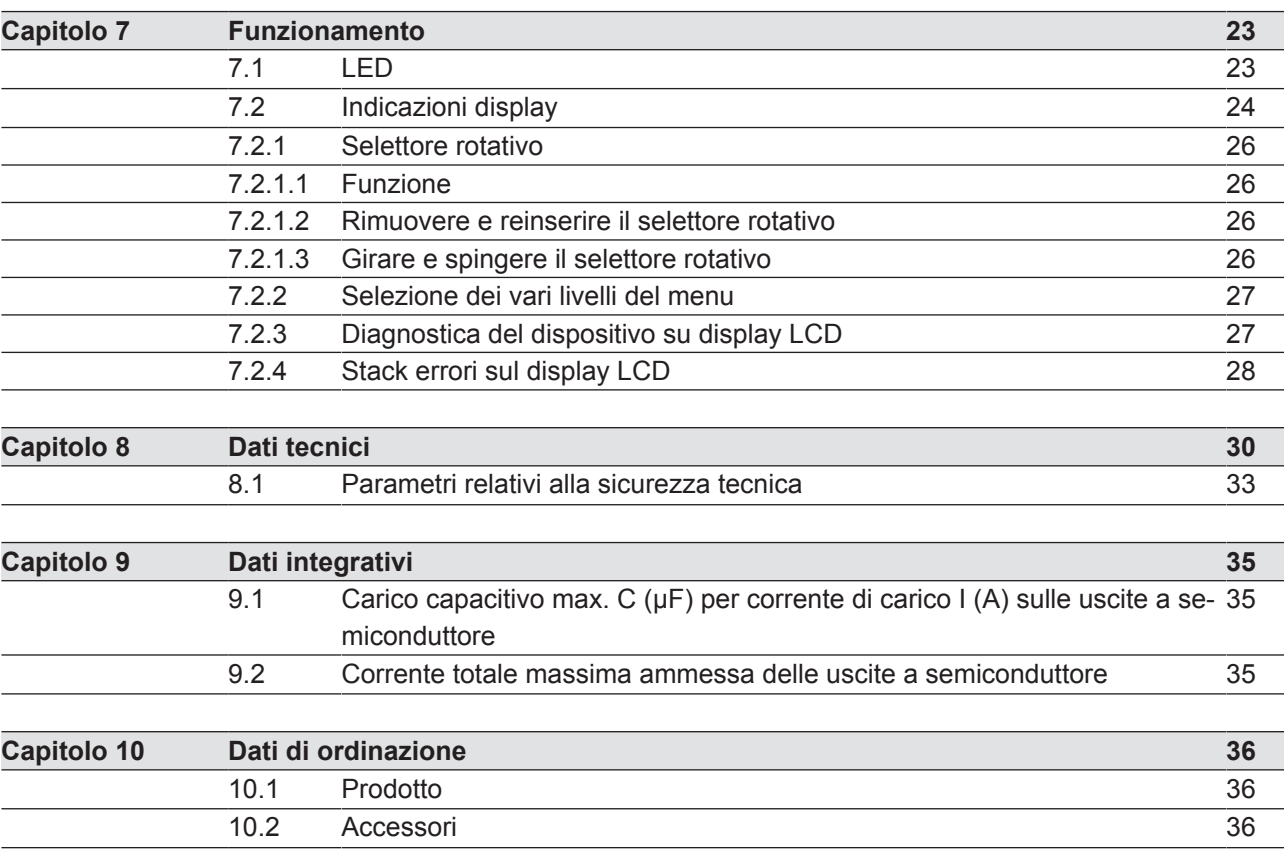

# **1 Introduzione**

# **1.1 Validità della documentazione**

La documentazione vale per il prodotto PNOZ mm0.1p. La sua validità decade al momento della pubblicazione di una nuova versione.

Le presenti istruzioni per l'uso spiegano le modalità funzionali e operative, descrivono il montaggio e danno indicazioni per il collegamento del prodotto.

# **1.2 Utilizzo della documentazione**

Il presente documento serve da istruzioni. Installare e mettere in servizio il prodotto solo dopo aver letto e compreso quanto contenuto nel documento. Conservarlo per un utilizzo futuro.

# **1.3 Legenda simboli**

Le informazioni particolarmente importanti sono contrassegnate come segue:

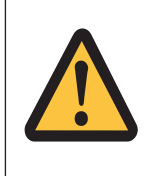

#### **PERICOLO!**

Osservare assolutamente questa avvertenza! Segnala pericoli imminenti che possono causare lesioni fisiche gravissime e letali. Vengono indicate adeguate misure preventive da adottare.

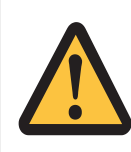

#### **AVVERTIMENTO!**

Osservare assolutamente questa avvertenza! Segnala situazioni pericolose che possono causare lesioni fisiche gravissime e letali, ed indica le misure precauzionali da adottare.

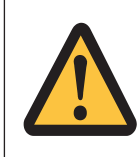

#### **ATTENZIONE!**

Segnala una fonte di pericolo che può causare infortuni lievi o danni agli oggetti e indica adeguate misure preventive da adottare.

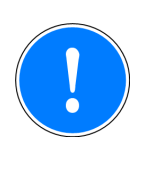

#### **IMPORTANTE**

Descrive situazioni in cui il prodotto o i dispositivi potrebbero subire danni e indica adeguate misure preventive da adottare. L'indicazione contrassegna anche punti particolarmente importanti all'interno di un testo.

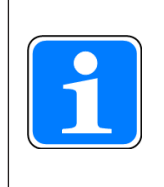

#### **INFO**

fornisce consigli sull'applicazione e informazioni relative ad eventuali eccezioni.

# **2 Panoramica**

### **2.1 Materiale fornito**

- **Dispositivo basePNOZ mm0.1p**
- } Connettore terminale destro: (giallo)
- } Connettore terminale sinistro: (giallo/nero)

### **2.2 Caratteristiche del dispositivo**

Utilizzo del prodotto PNOZ mm0.1p:

Dispositivo base PNOZmulti Mini

Il prodotto ha le seguenti caratteristiche:

- } Configurabile nel PNOZmulti Configurator
- Uscite a semiconduttore:

4 uscite di sicurezza a seconda dell'applicazione, fino a PL e secondo EN ISO 13849-1 e fino a SIL CL 3 secondo EN IEC 62061

- } 12 ingressi per il collegamento di, ad es.:
	- pulsante di arresto di emergenza
	- Comando bimanuale
	- Finecorsa riparo mobile
	- pulsante di start
	- Barriere fotoelettriche
	- Scanner
	- Pulsante di abilitazione
	- PSEN
	- Selettore modalità operativa
	- tappeti di sicurezza
- 8 ingressi/uscite configurabili configurabili come:

– ingressi (per le opzioni di collegamento v. sopra) oppure

- Uscite per applicazioni standard
- $\blacktriangleright$  4 uscite configurabili

configurabili come:

– Uscite per applicazioni standard oppure

– Uscite di trigger di controllo

- ▶ LED per:
	- I messaggi di errore
	- diagnostica
	- Tensione di alimentazione
	- Circuiti di uscita
	- Circuiti d'ingresso
- Display per:
	- I messaggi di errore
	- stato della tensione di alimentazione
	- stato degli ingressi e delle uscite
	- informazioni di stato
	- Informazioni sul dispositivo
- Controllo cortocircuito mediante uscite di trigger sugli ingressi
- Controllo cortocircuito tra le uscite di sicurezza
- Morsetti estraibili:
	- a scelta morsetti a molla o morsetti a vite disponibili come accessori (v. dati di ordinazione)
- selettore rotativo per i comandi del menù
- Moduli di espansione collegabili (i tipi collegabili e le quantità sono riportati nel documento "Espansione del sistema PNOZmulti")

# **2.3 Chip card**

Per utilizzare il prodotto è necessaria una chip card.

Sono disponibili chip card con memoria da 8 e 32 kByte. Per i progetti complessi si consiglia di utilizzare la chip card da 32 kByte (v. Catalogo tecnico: capitolo Accessori).

# **2.4 Vista frontale**

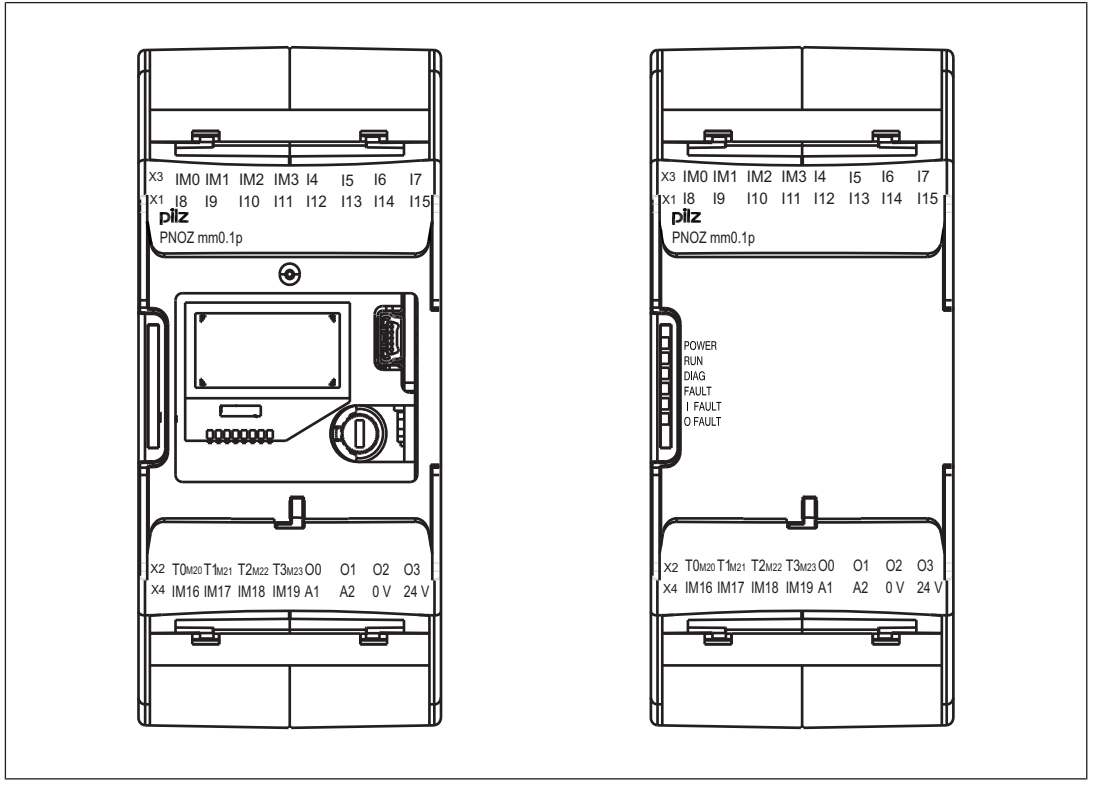

Vista frontale senza e con coperchio

#### **Legenda**

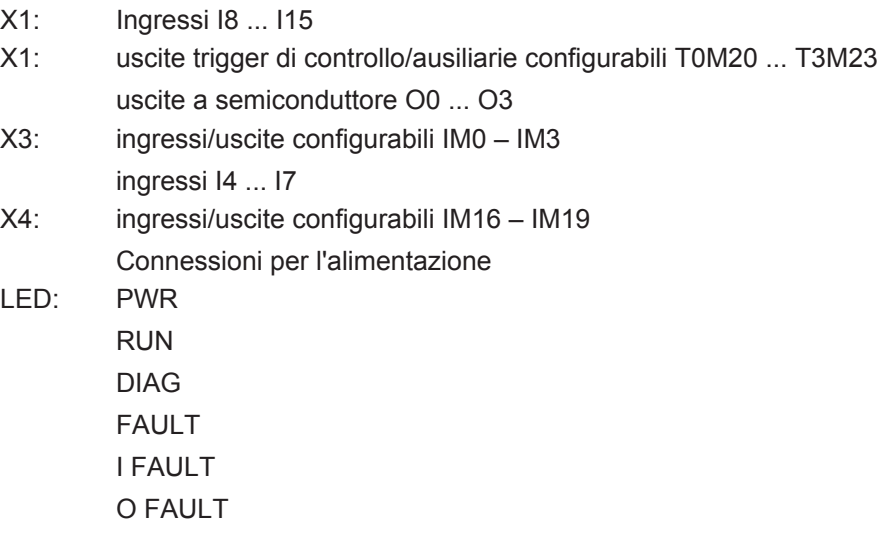

# **3 Sicurezza**

### **3.1 Uso previsto**

Il sistema configurabile viene utilizzato per l'interruzione sicura di circuiti elettrici di sicurezza ed è progettato per l'utilizzo in:

- ▶ dispositivi di arresto di emergenza
- } circuiti elettrici di sicurezza secondo VDE 0113 parte 1 ed EN 60204-1

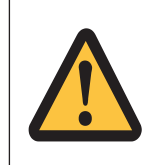

#### **ATTENZIONE!**

Gli ingressi e le uscite per funzioni standard non devono essere utilizzati per applicazioni di sicurezza.

Tra gli utilizzi non previsti ricordiamo in particolare

- qualsiasi modifica strutturale, tecnica o elettrica del prodotto,
- } un utilizzo del prodotto al di fuori dei settori descritti nelle presenti istruzioni per l'uso,
- un utilizzo del prodotto diverso da quanto descritto nei dati tecnici (vedi Dati Tecnici  $[4]$  30]).

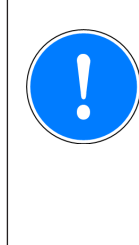

#### **IMPORTANTE**

Installazione elettrica secondo le norme di compatibilità elettromagnetica

Il dispositivo è concepito per applicazioni in ambito industriale. In caso di installazione in altri tipi di ambienti, il prodotto può causare disturbi radio. Per l'installazione in altri tipi di ambienti adottare misure che garantiscano il rispetto delle Norme e Direttive relative ai disturbi radio per gli specifici luoghi di installazione.

# **3.2 Requisiti di sistema**

Nel documento "Modifiche al prodotto", cap. "Panoramica versione", consultare quale versione di PNOZmulti Configurator possono essere utilizzate per questo prodotto.

# **3.3 Norme di sicurezza**

#### **3.3.1 Osservazioni sulla sicurezza**

Prima di utilizzare un dispositivo è necessario eseguire un'Analisi del Rischio secondo la Direttiva Macchine.

La sicurezza funzionale è garantita per il singolo prodotto in qualità di componente. Non è tuttavia garantita la sicurezza funzionale dell'intera macchina/dell'intero impianto. Per poter raggiungere il livello di sicurezza desiderato per l'intera macchina/l'intero impianto è necessario definire i relativi requisiti di sicurezza e stabilire come debbano essere realizzati a livello tecnico ed organizzativo.

#### **3.3.2 Qualifica del personale**

Installazione, montaggio, programmazione, messa in servizio, funzionamento, dismissione e manutenzione dei prodotti possono essere effettuati unicamente da personale qualificato.

Per personale qualificato si intendono persone che grazie alla formazione e all'esperienza specialistica abbiano acquisito le conoscenze necessarie per poter verificare, valutare e operare con dispositivi, sistemi, macchine e impianti secondo gli standard e le direttive di tecnica della sicurezza in vigore.

Il gestore dell'impianto è inoltre obbligato ad impiegare solo persone che

- } abbiano familiarità con le prescrizioni basilari in materia di sicurezza del lavoro e antinfortunistica,
- } abbiano letto e compreso il capitolo "Sicurezza" qui descritto
- } e che abbiano familiarità con le norme di base e specifiche vigenti per le particolari applicazioni.

#### **3.3.3 Garanzia e responsabilità**

I diritti di garanzia e responsabilità decadono se

- il prodotto non viene impiegato secondo l'uso previsto,
- i danni sono dovuti alla mancata osservanza delle istruzioni per l'uso,
- il personale operante non è stato correttamente formato,
- } oppure sono state apportate modifiche di qualsiasi natura (ad es. sostituzione di componenti sulle schede elettriche, saldature ecc).

#### **3.3.4 Smaltimento**

- Per le applicazioni di sicurezza rispettare la durata d'utilizzo  $T_M$  riportata nei dati tecnici di sicurezza.
- Per la messa fuori servizio rispettare le normative locali relative allo smaltimento di dispositivi elettronici (ad es. legge sui dispositivi elettrici ed elettronici).

#### **3.3.5 Per la Vostra sicurezza**

Il dispositivo soddisfa tutte le condizioni necessarie per un funzionamento sicuro. Osservare tuttavia le indicazioni di sicurezza elencate di seguito:

- Queste istruzioni per l'uso descrivono solamente le funzioni base del dispositivo. Le funzioni avanzate sono descritte nella guida on-line di PNOZmulti Configurator, nel documento "Interfacce di comunicazione PNOZmulti" e "Applicazioni speciali PNOZmulti". Utilizzare queste funzioni esclusivamente dopo aver letto e capito dette documentazioni.
- } Rispettare assolutamente le indicazioni riportate nel manuale di sicurezza di PNOZmulti.
- } Fornire un adeguato circuito di protezione per tutte le utenze capacitive ed induttive.
- Non aprire la custodia e non effettuare alcuna modifica.
- } Assicurarsi di aver interrotto la tensione di alimentazione prima di procedere a lavori di manutenzione (ad es. alla sostituzione dei contattori).

# **4 Descrizione del funzionamento**

# **4.1 Meccanismi di protezione integrati**

Il dispositivo risponde ai seguenti requisiti di sicurezza:

- Il circuito ha struttura ridondante con autocontrollo.
- Il dispositivo di sicurezza mantiene la funzione di sicurezza anche in caso di guasto di un componente.
- Le uscite di sicurezza vengono verificate ad intervalli regolari tramite test di disinserzione.

# **4.2 Funzioni**

Il funzionamento degli ingressi e delle uscite del sistema di sicurezza dipende dal circuito di sicurezza creato con il PNOZmulti Configurator. Il circuito di sicurezza viene trasferito nel dispositivo di base mediante la chip card. Il dispositivo base è dotato di 2 microprocessori che si controllano reciprocamente. Essi monitorano i circuiti di ingresso del dispositivo base e dei moduli di espansione, attivando di conseguenza le uscite del dispositivo base e dei moduli di espansione.

I LED sul dispositivo di base e sui moduli di espansione visualizzano lo stato del sistema di sicurezza configurabile PNOZmulti.

Nella guida online del PNOZmulti Configurator sono riportate le descrizioni relative alle modalità di funzionamento, tutte le funzioni del sistema di controllo PNOZmulti ed alcuni esempi di collegamento.

# **4.3 Tempo di reazione del sistema**

Il calcolo del tempo di intervento massimo dalla disattivazione di un ingresso fino alla disattivazione di un'uscita collegata nel sistema è descritto nel documento "Espansione del sistema PNOZmulti".

# **4.4 Diagnostica**

I messaggi di stato e di errore indicati dai LED vengono memorizzati in uno storico errori. Questo storico errori può essere visualizzato sul display o letto da PNOZmulti Configurator tramite l'interfaccia USB.

# **4.5 Schema a blocchi**

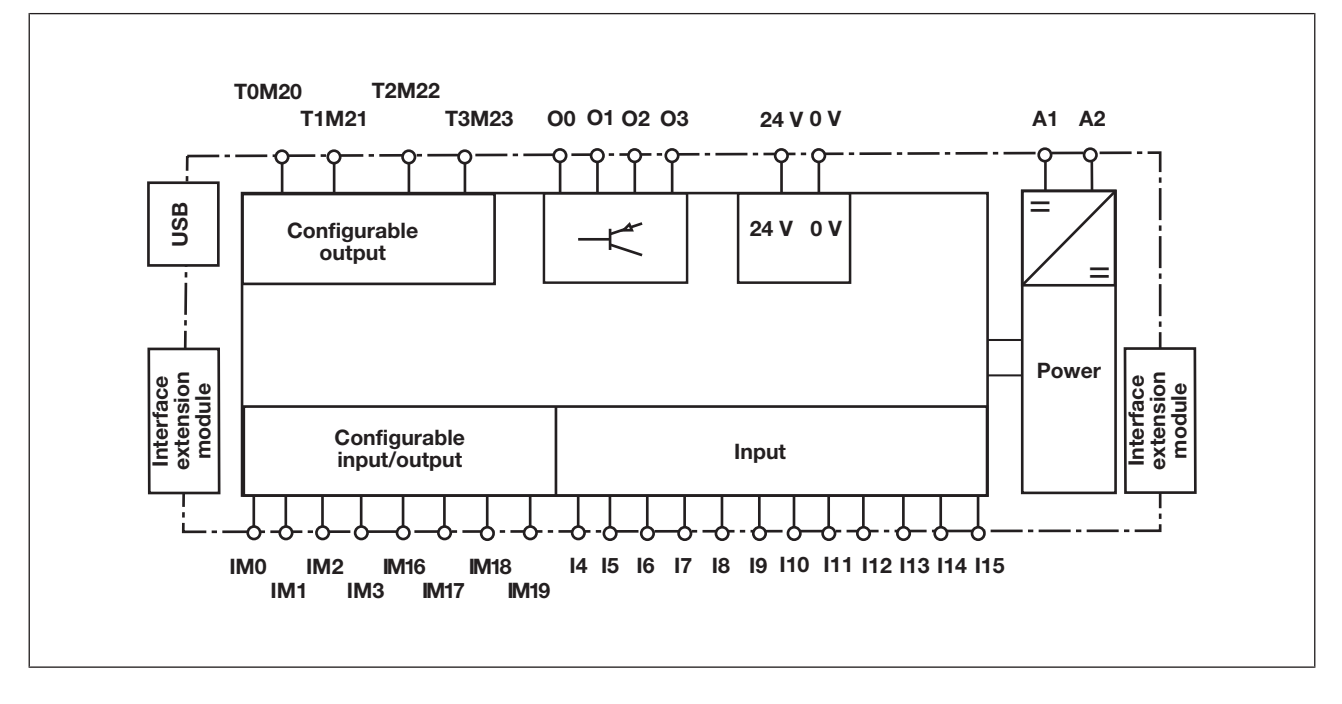

# **5 Montaggio**

# **5.1 Montaggio nell'armadio elettrico**

- Il dispositivo va montato in un armadio elettrico con un tipo di protezione corrispondente almeno al grado IP 54.
- } Montare il sistema di sicurezza su una guida DIN orizzontale. Le feritoie di ventilazione devono essere rivolte verso l'alto e verso il basso. Una diversa posizione di montaggio può portare al danneggiamento del sistema di sicurezza.
- } Fissare il dispositivo su una barra di montaggio con l'aiuto del'elemento a scatto situato sul retro.
- } In ambienti con forti vibrazioni il dispositivo va assicurato con un elemento di sostegno (ad es. staffa di fissaggio o angolare terminale).
- } Prima di estrarlo dalla guida DIN, spingere il dispositivo verso l'alto o verso il basso.
- Per rispettare i requisiti EMC, la quida DIN deve essere collegata alla struttura dell'armadio elettrico con bassa resistenza ohmica.

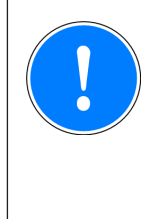

#### **IMPORTANTE**

Pericolo di danni causati dalle scariche elettrostatiche!

Le scariche elettrostatiche possono danneggiare i componenti. Scaricare l'energia elettrostatica dal proprio corpo prima di toccare il prodotto, ad es. toccando una superficie conduttiva collegata a terra, oppure indossando un bracciale con messa a terra.

# **5.1.1 Distanze di montaggio**

In caso di montaggio in un quadro elettrico, mantenere sempre una certa distanza dal lato superiore e da quello quello inferiore nonché da altri dispositivi fonte di calore (vedi figura). I valori per le distanze di montaggio indicate sono da considerarsi misure minime.

La temperatura ambiente nel quadro elettrico non deve essere superiore a quella indicata nei dati tecnici. Nel caso è necessario provvedere a un'adeguata climatizzazione.

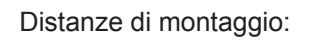

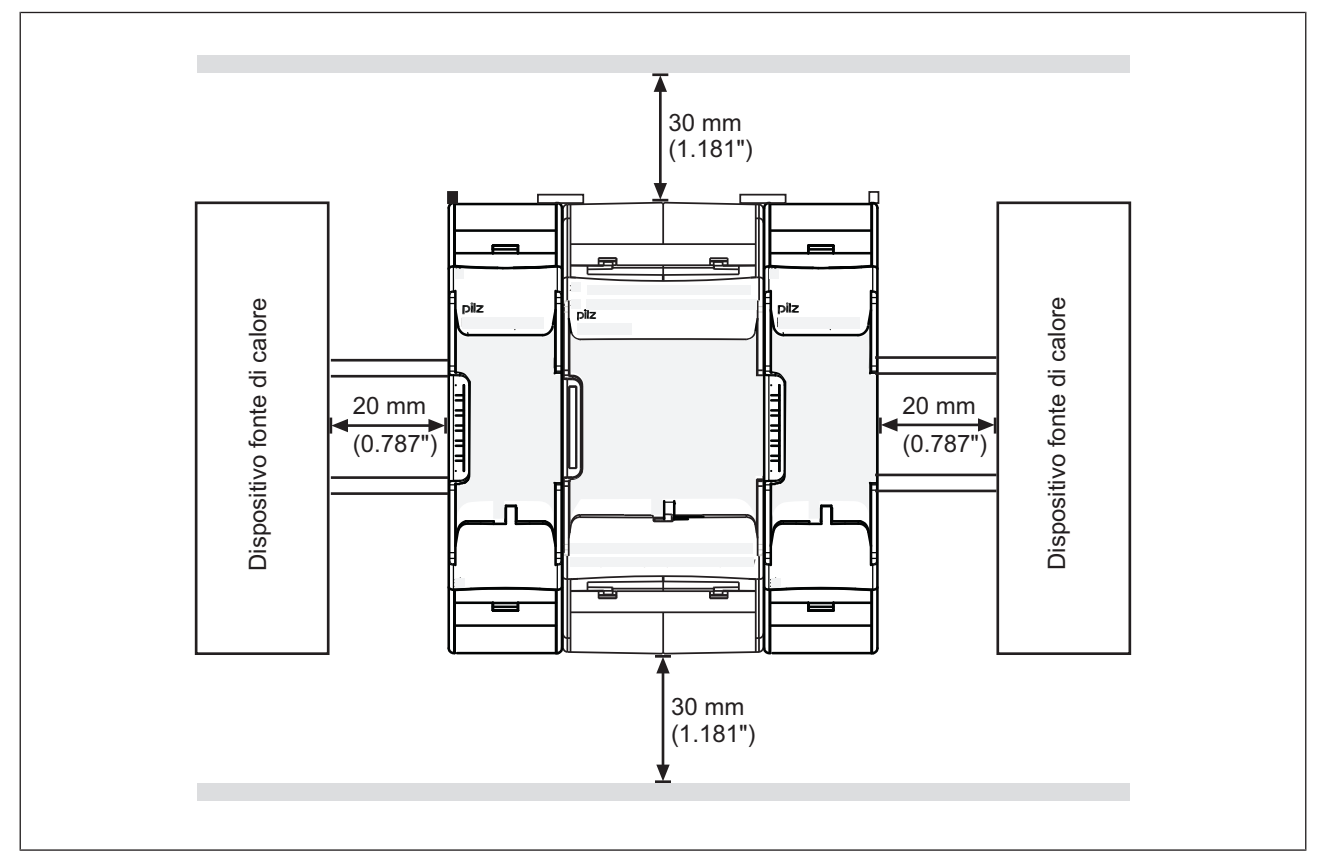

# **5.2 Dimensioni**

\*con morsetti a molla

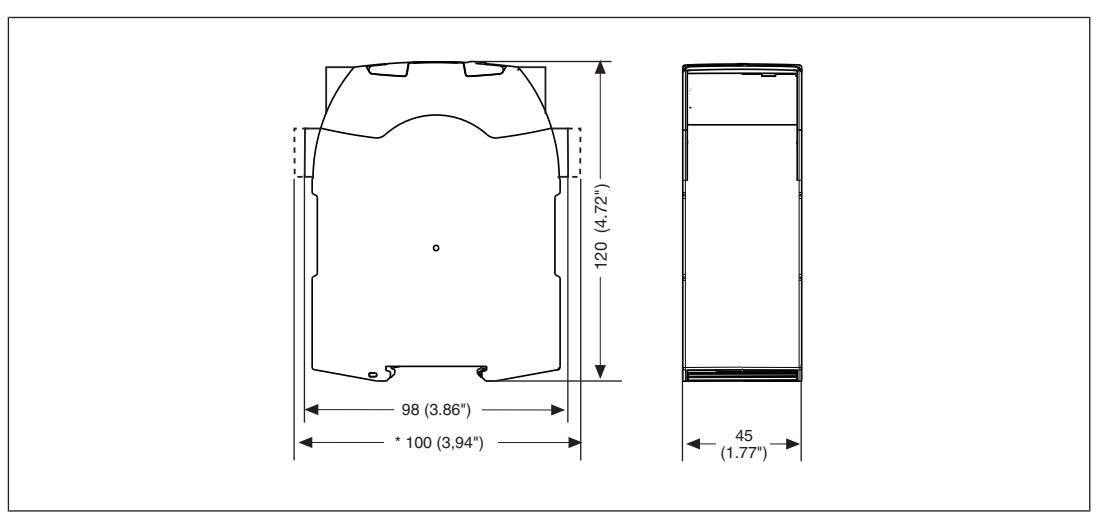

# **5.3 Montaggio del dispositivo base senza modulo di espansione**

Accertarsi che i connettori terminali sul lato superiore sinistro e destro del dispositivo siano inseriti:

- ▶ Lato sinistro: Connettore terminale nero/giallo
- **Lato destro: Connettore terminale giallo**

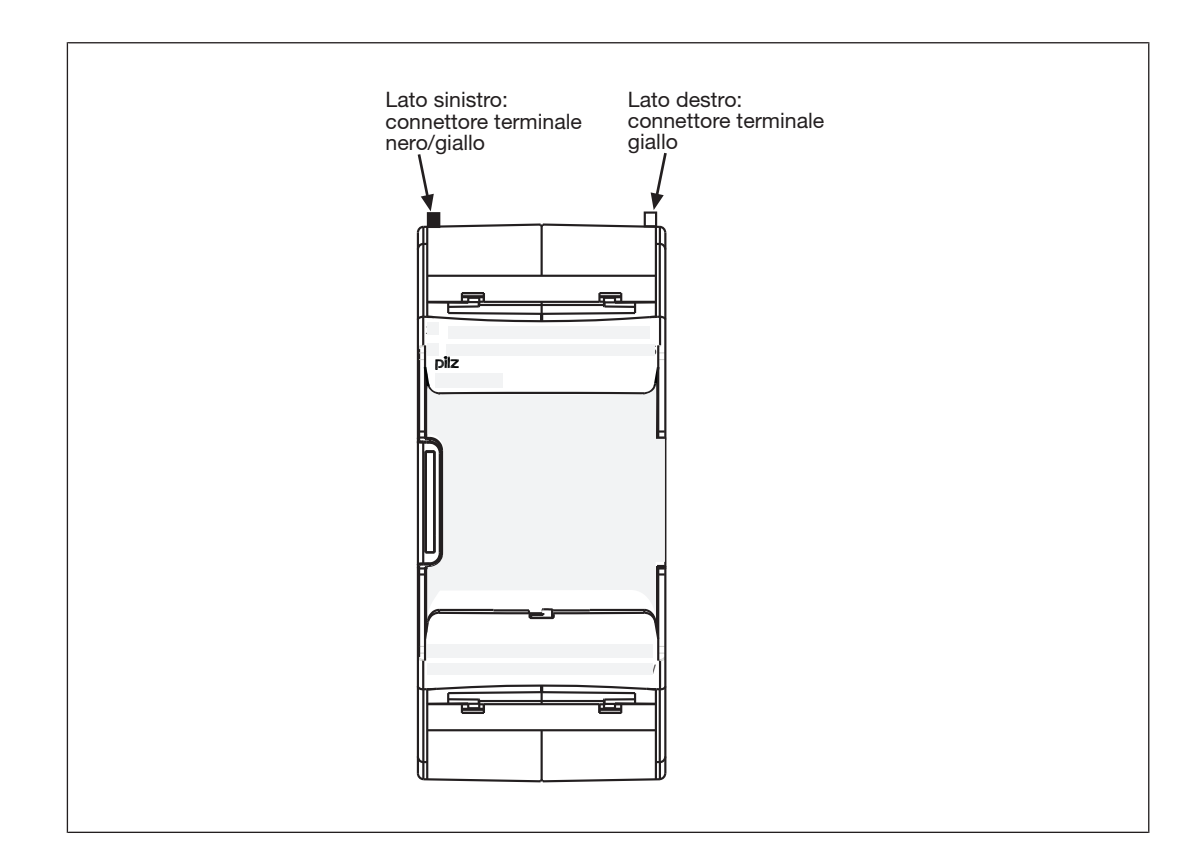

# **5.4 Collegamento del dispositivo base e dei moduli di espansione**

La posizione dei moduli di espansione viene impostata in PNOZmulti Configurator. I moduli di espansione vengono collegati a destra o a sinistra a seconda del tipo di dispositivo base.

Il numero e i tipi di moduli che possono essere collegati al dispositivo base sono riportati nel documento "Espansione del sistema PNOZmulti".

I moduli vengono collegati con connettori.

- } Rimuovere il connettore terminale sul lato del dispositivo base e sul modulo di espansione.
- } Collegare il dispositivo base e il modulo di espansione con il connettore in dotazione prima di montare i dispositivi sulla barra DIN montaggio.
- **Inserire il connettore terminale adeguato alle interfacce sul dispositivo base e sul dispo**sitivo d'espansione che non sono collegate.
	- Lato sinistro del dispositivo base e moduli di espansione alla sinistra del dispositivo base: connettore terminale nero/giallo
	- Lato destro del dispositivo base e moduli di espansione alla destra del dispositivo base: connettore terminale giallo

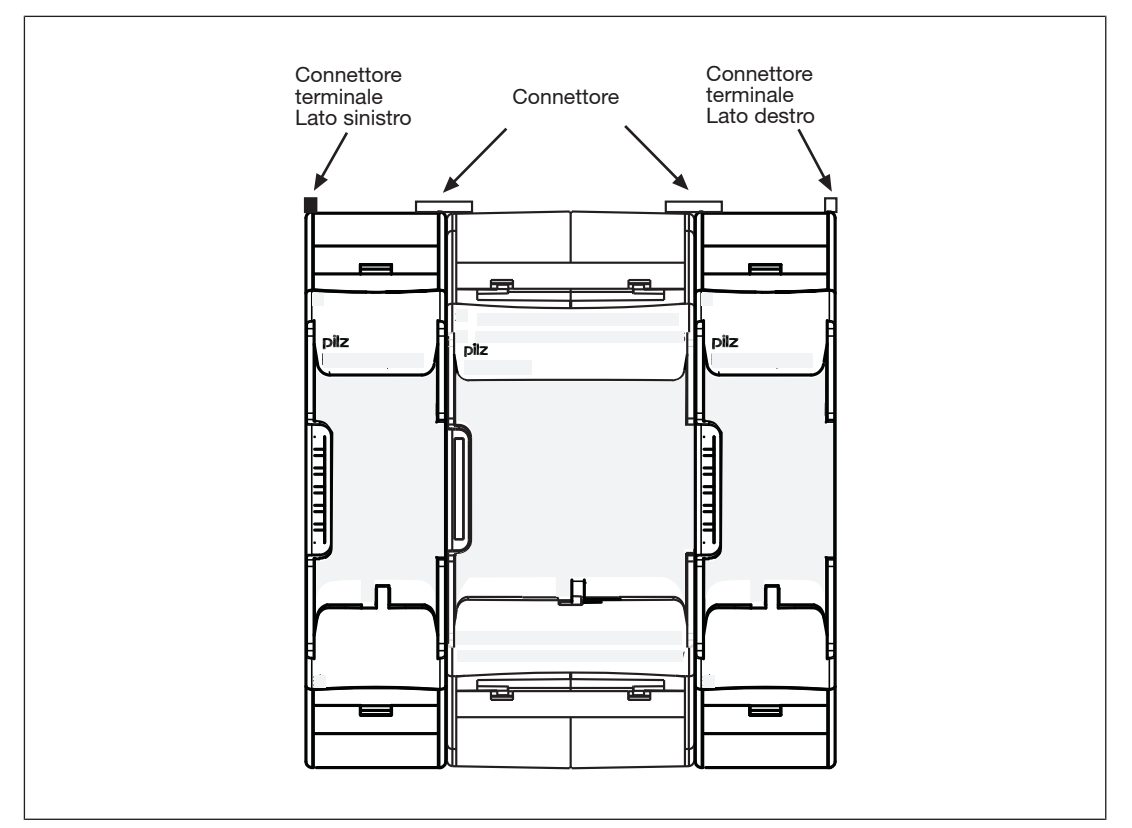

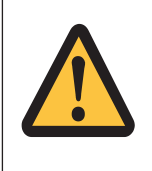

#### **ATTENZIONE!**

Inserire il dispositivo base e i moduli d'espansione solo in assenza di tensione.

# **6 Messa in servizio**

# **6.1 Indicazioni generali per il cablaggio**

Il cablaggio viene stabilito nello schema elettrico del configuratore. Da qui è possibile scegliere gli ingressi che devono gestire le funzioni di sicurezza e le uscite che le devono attivare.

Attenzione:

- attenersi obbligatoriamente alle indicazioni riportate nel capitolo "Dati tecnici [[130]".
- Le uscite da O0 fino a O3 sono uscite a semiconduttore
- } Per i cavi utilizzare fili di rame con una resistenza termica di 75 °C.
- Per i carichi capacitivi e induttivi occorre dotare tutti i contatti di uscita di un circuito protezione adeguato.
- **Il sistema di sicurezza e i circuiti di ingresso devono essere sempre alimentati da un ali**mentatore. L'alimentatore deve rispondere ai requisiti per il funzionamento in bassa tensione con separazione sicura.
- } Utilizzare le uscite trigger di controllo unicamente per testare gli ingressi. Il controllo dei carichi non è consentito. Non posare i cavi di trigger di test insieme ai cavi degli attuatori in un cavo con guaina non protetta.
- Le uscite di trigger vengono impiegate anche per l'alimentazione di tappeti di sicurezza per il controllo del cortocircuito.

I trigger di controllo utilizzati per il tappeto di sicurezza non possono essere riutilizzati.

# **6.2 Preparazione all'uso del dispositivo**

#### **6.2.1 Test funzionale alla messa in servizio**

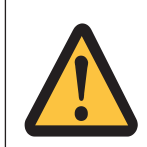

#### **ATTENZIONE!**

Verificare il corretto funzionamento dei dispositivi di sicurezza

- dopo la sostituzione della chip card
- in seguito al trasferimento di un progetto
- qualora il progetto sia stato cancellato dalla memoria del dispositivo base (menu "Reset Project")

### **6.2.2 Utilizzo della chip card**

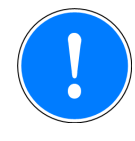

#### **IMPORTANTE**

La chip card funziona correttamente solo se la superficie dei singoli contatti è pulita e integra. Si consiglia pertanto di proteggere la superficie dei contatti della chip card da

- impurità
- contatto con altri elementi
- azioni meccaniche, ad es. graffi.

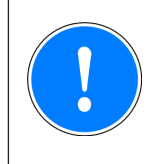

#### **IMPORTANTE**

Disattivare il prodotto prima dell'inserimento o della sostituzione della chipcard.

Fare attenzione a non ruotare la chip card inserendola nello slot.

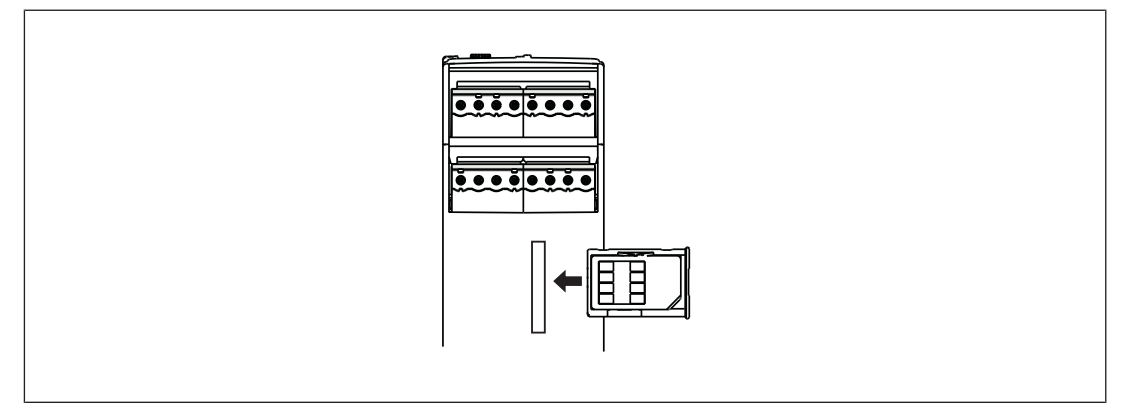

#### **6.2.3 Messa in funzione del sistema di sicurezza PNOZmulti**

Procedura:

- } eseguire il cablaggio degli ingressi e delle uscite del dispositivo base secondo lo schema elettrico.
- } Cablare la tensione di alimentazione:
	- Tensione di alimentazione per il sistema di controllo:
	- Morsetto A1: + 24 V DC
	- Morsetto A2: 0 V
	- Tensione di alimentazione per le uscite a semiconduttore:
	- $-$  Morsetto 24 V: + 24 V DC
	- Morsetto 0V: 0 V

Attenzione: le uscite a semiconduttore devono essere sempre alimentate, anche quando le uscite a semiconduttore non vengono utilizzate.

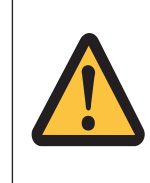

#### **ATTENZIONE!**

Non rimuovere o collegare/innestare i moduli d'espansione e i connettori terminali durante il funzionamento.

#### **6.2.3.1 Caricamento di un progetto dalla chip card**

Procedura:

- inserire la chip card con il progetto attuale nell'apposito alloggiamento chip card del dispositivo base.
- } inserire la tensione di alimentazione. sul display LCD vengono visualizzati il nome del progetto, la checksum e la data di creazione del progetto. Verificare queste informazioni.
- } Confermare premendo il selettore rotativo. Per trasferire il progetto è necessario tenere premuto il selettore rotativo da 3 a 8 secondi. Dopo aver trasferito correttamente il progetto, sul display viene visualizzato lo stato degli ingressi e delle uscite.

#### **6.2.3.2 Caricamento di un progetto dall'interfaccia USB**

Procedura:

- } inserire una chip card nell'apposito alloggiamento chip card del dispositivo base.
- } collegare il PC con PNOZmulti Configurator tramite l'interfaccia USB al dispositivo base.
- } inserire la tensione di alimentazione.
- } Trasferire il progetto (vedi guida in linea di PNOZmulti Configurator).
- } Dopo aver trasferito correttamente il progetto, sul display vengono visualizzati lo stato degli ingressi e delle uscite e la tensione di alimentazione. Il LED "RUN" è acceso.

#### **6.2.4 Collegamento**

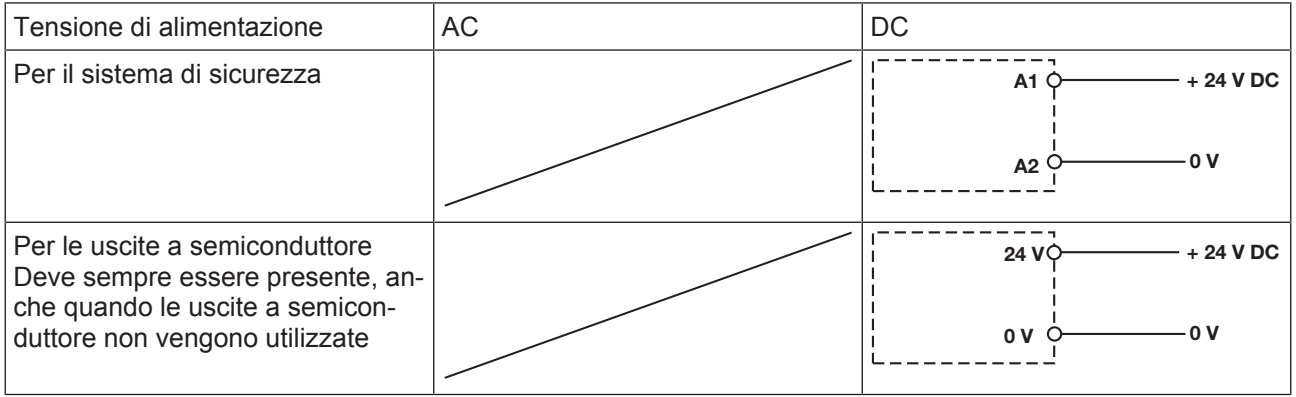

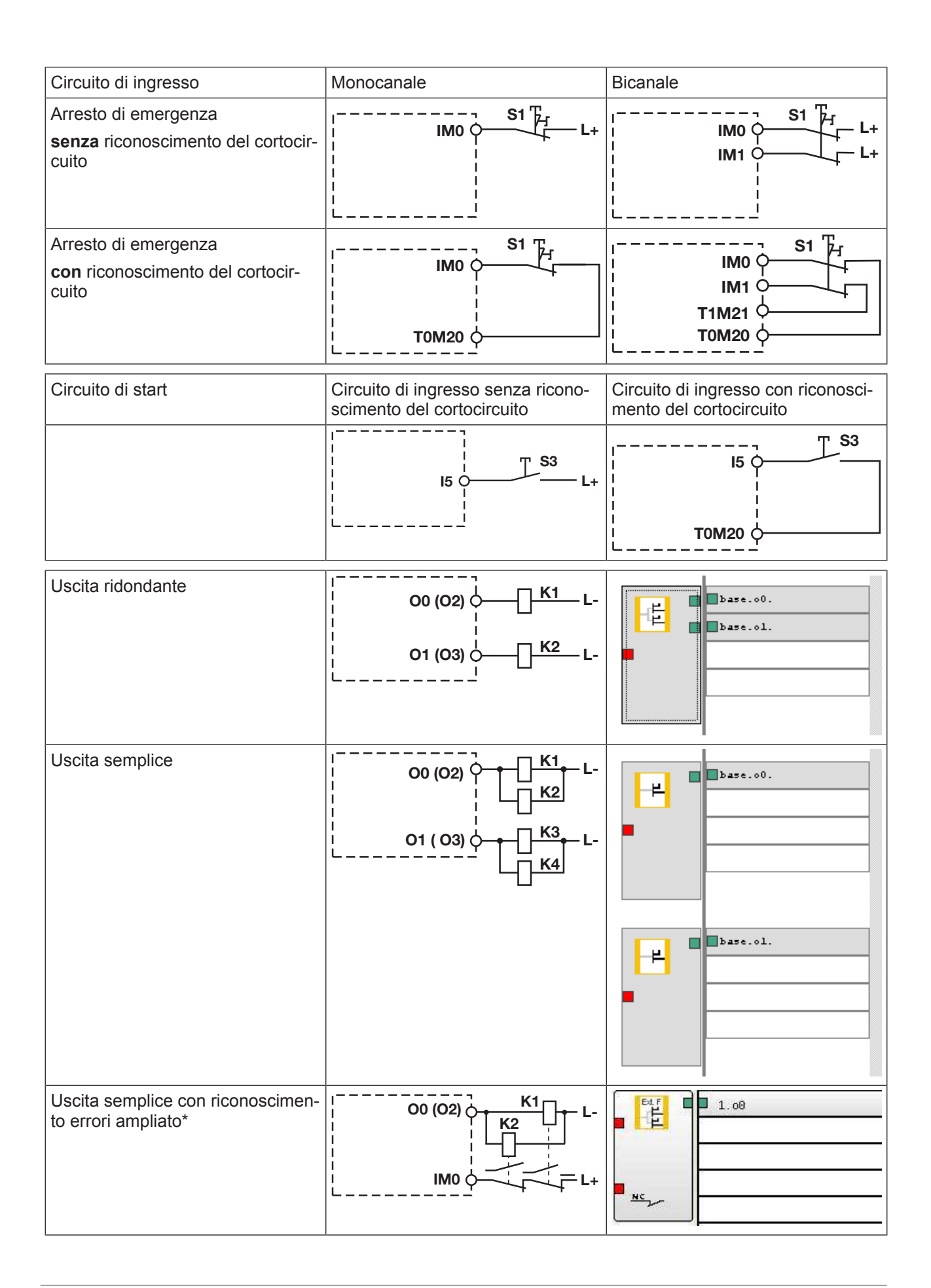

\*Ad ogni uscita di sicurezza con riconoscimento errori ampliato è possibile collegare due carichi anche per applicazioni secondo EN IEC 62061, SIL CL 3. Condizione preliminare: circuito di retroazione collegato, esclusione di cortocircuiti e alimentazioni esterne (ad es. tramite guaine schermate). Attenzione: in seguito ad un eventuale guasto nel circuito di retroazione, il sistema di sicurezza commuta in stato sicuro e disattiva **tutte** le uscite.

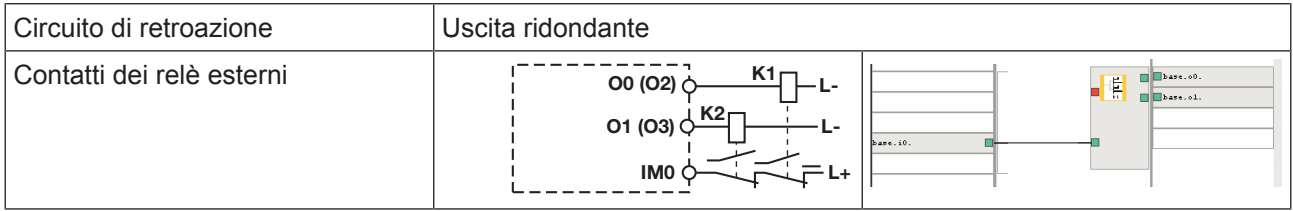

# **6.3 Esempio di collegamento**

Collegamento bicanale di arresto d'emergenza e riparo mobile, start controllato (IM18), circuito di retroazione (IM16)

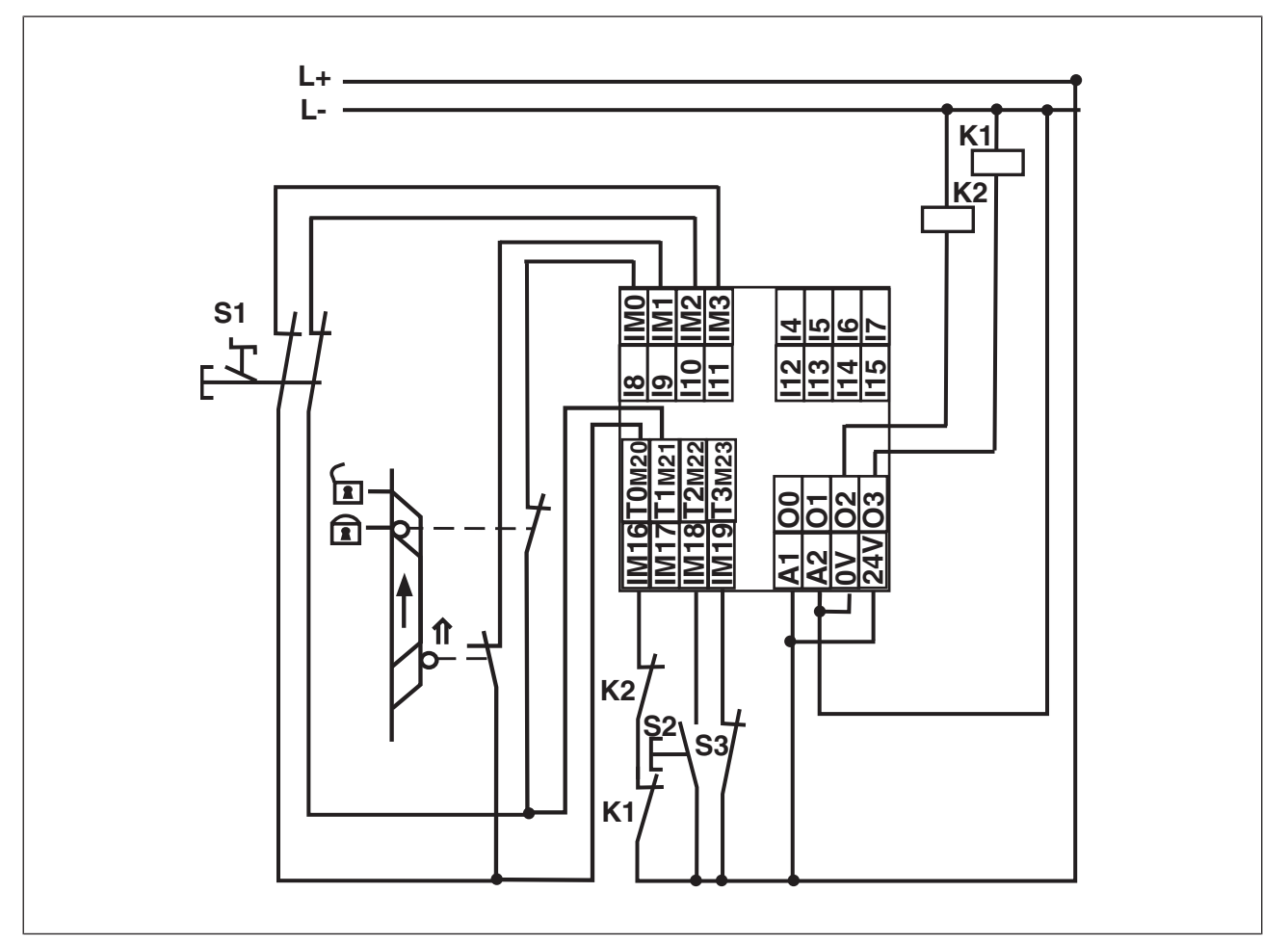

# **7 Funzionamento**

# **7.1 LED**

Quando i LED "POWER" e "RUN" del dispositivo di base rimangono costantemente accesi, il sistema di controllo PNOZmulti è pronto al funzionamento.

#### **Legenda**

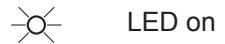

 $\overline{\mathbb{Q}}$ LED lampeggiante

 $\bullet$ LED off

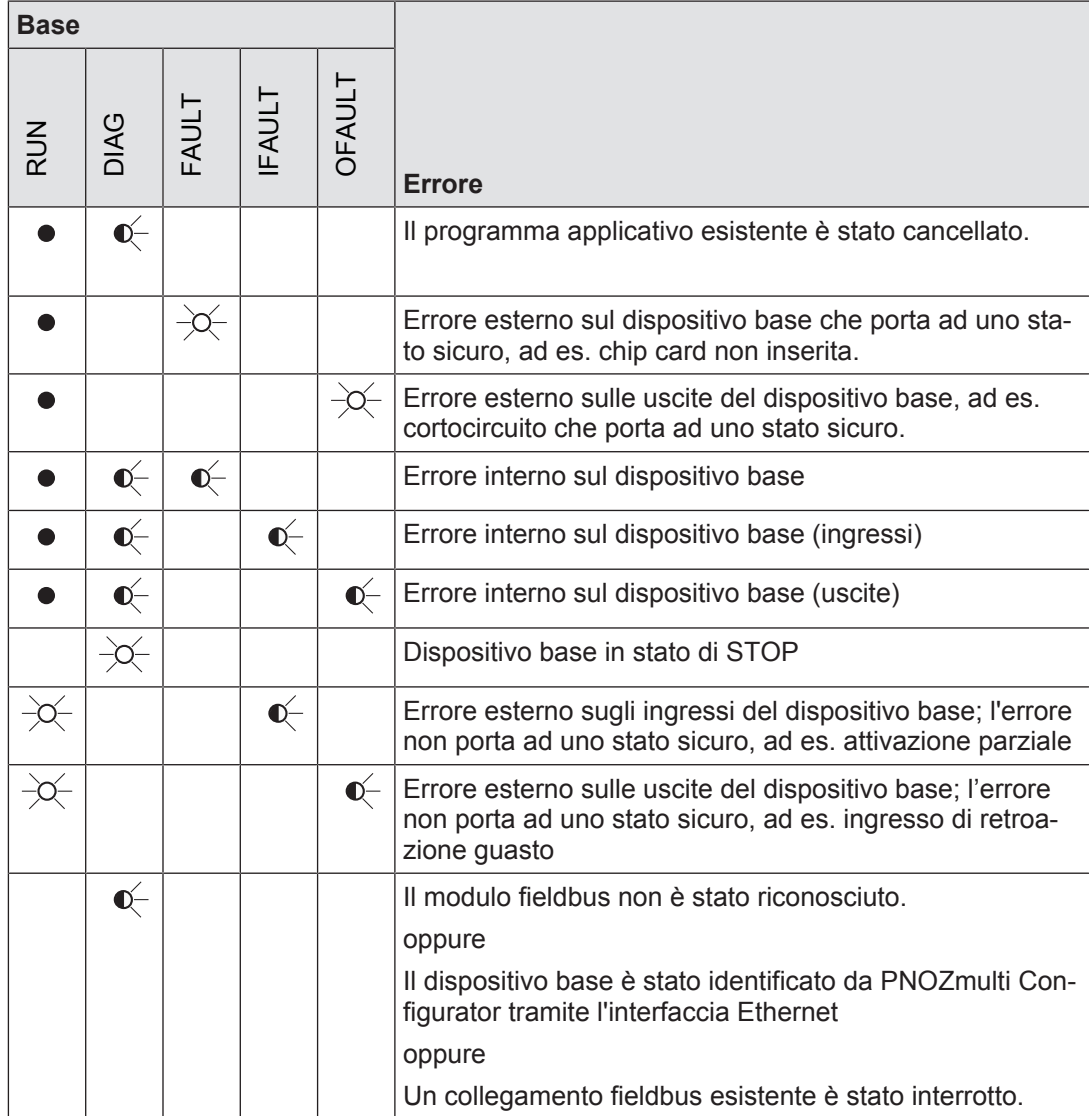

# **7.2 Indicazioni display**

Il display LCD ha 4 righe. Mostra informazioni e consente di muoversi all'interno del menu:

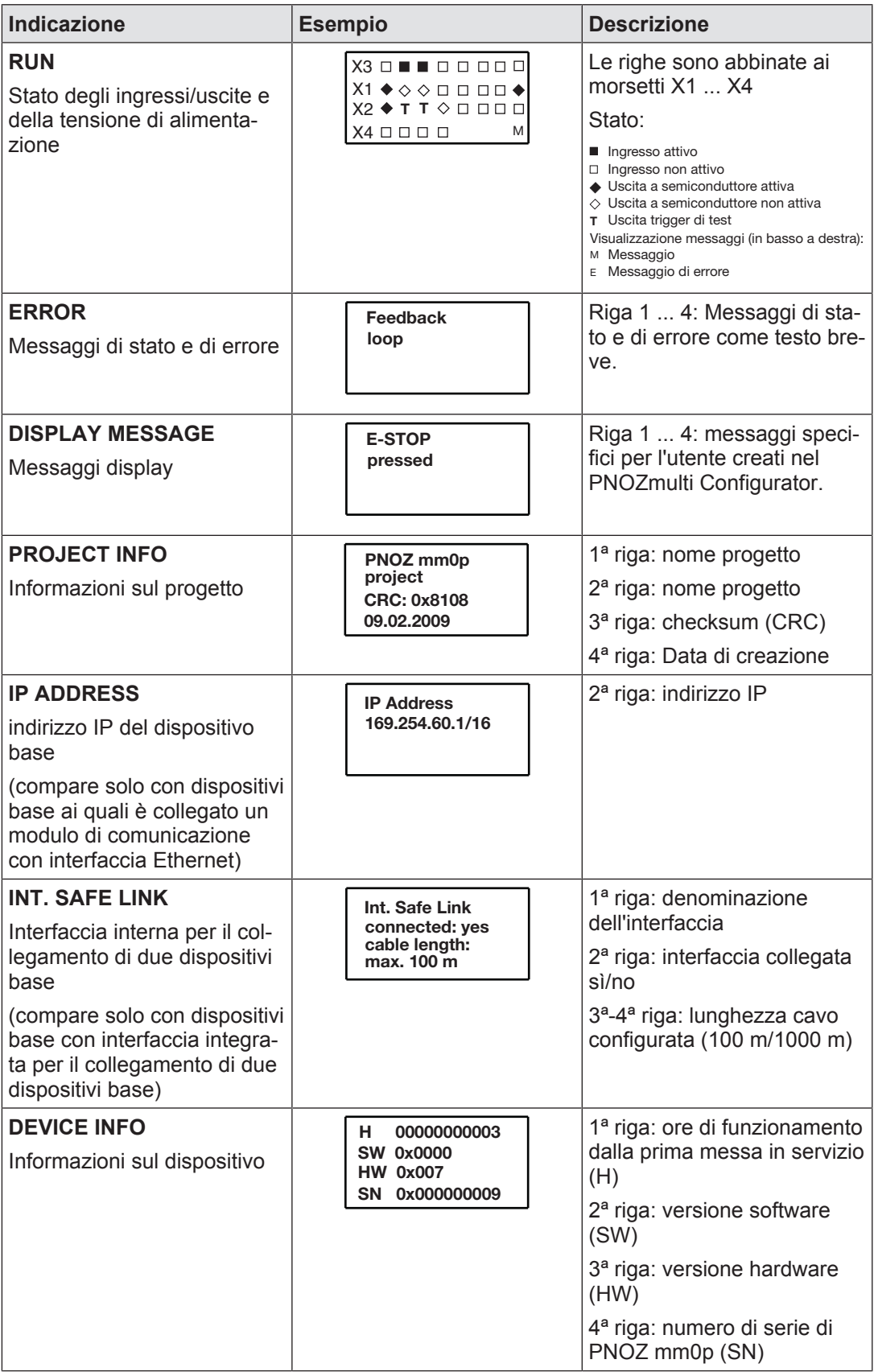

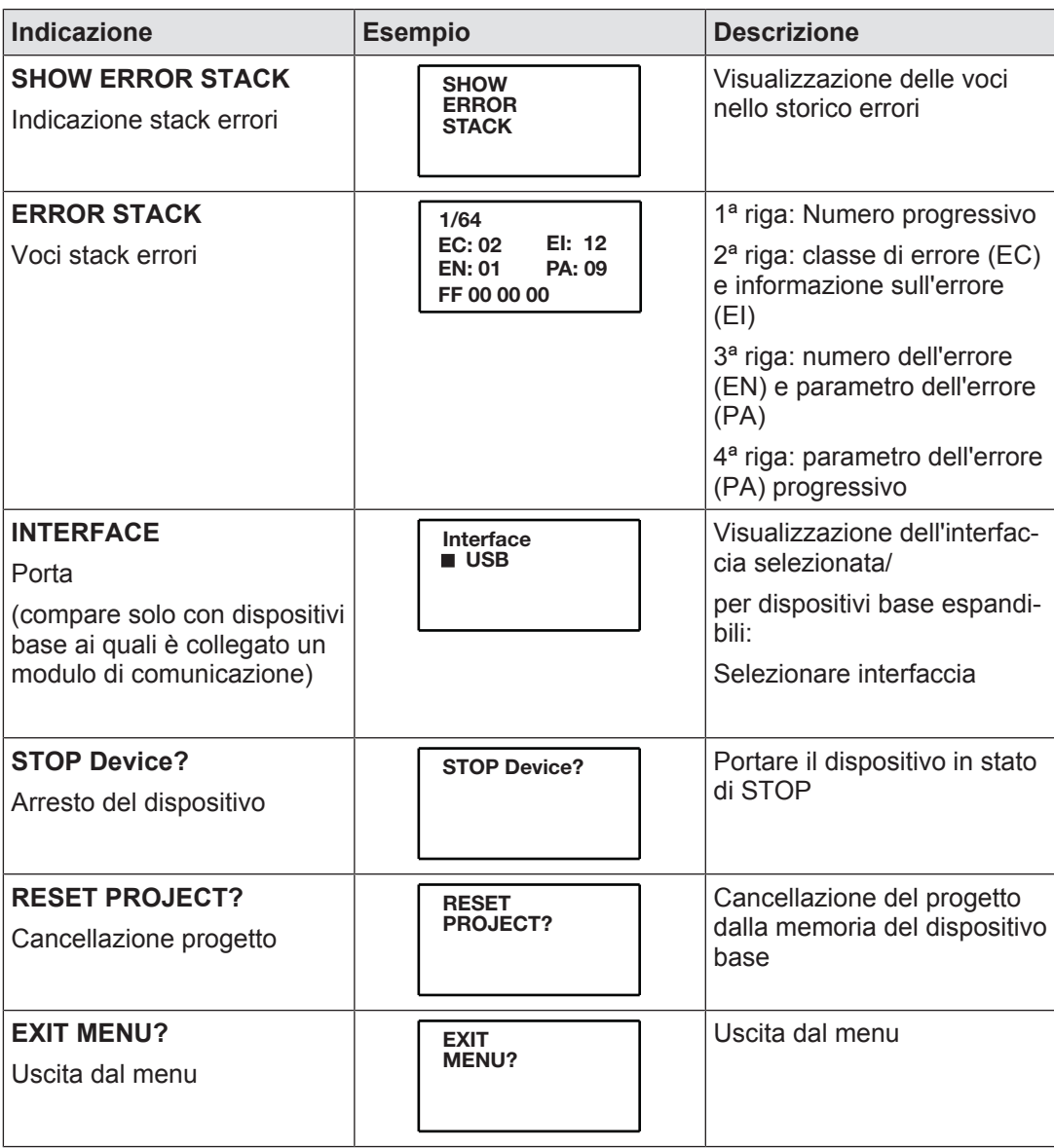

E' possibile passare da un livello all'altro del menu premendo o girando il selettore rotativo.

### **7.2.1 Selettore rotativo**

#### **7.2.1.1 Funzione**

Le impostazioni del menù possono essere visualizzate sul display del dispositivo con l'ausilio del selettore rotativo. È possibile impostare i valori tramite il selettore rotativo (dopo averlo estratto) agendo con le dita o con un cacciavite (lasciandolo in sede). Se le impostazioni vengono realizzate con un cacciavite, il selettore rotativo può rimanere inserito nel dispositivo.

#### **7.2.1.2 Rimuovere e reinserire il selettore rotativo**

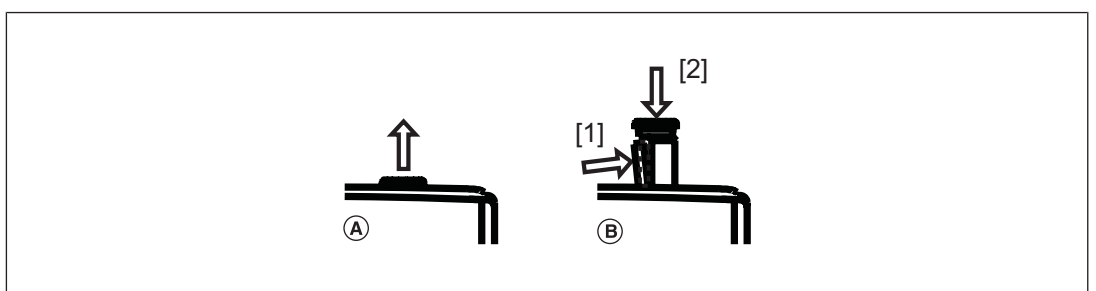

Procedura per il selettore rotativo:

- } (A) muoverlo fino a sentire lo scatto
- } (B) sbloccarlo e reinserirlo nel dispositivo:
	- spostare il fermo del selettore rotativo [1] dal lato al centro del selettore stesso e spingerlo in quella posizione. Il selettore rotativo è libero
	- Spingere il selettore rotativo verso il basso [2] e allo stesso tempo tenere premuto il fermo

#### **7.2.1.3 Girare e spingere il selettore rotativo**

Le impostazioni vengono eseguite con l'ausilio del selettore rotativo come riportato di seguito:

Premere il selettore rotativo

- } Confermare la selezione/l'impostazione
- Passare al menu

Ruotare il selettore rotativo

Selezionare il livello di menu

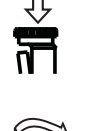

# **7.2.2 Selezione dei vari livelli del menu**

Rappresentazione schematica delle funzioni del menu

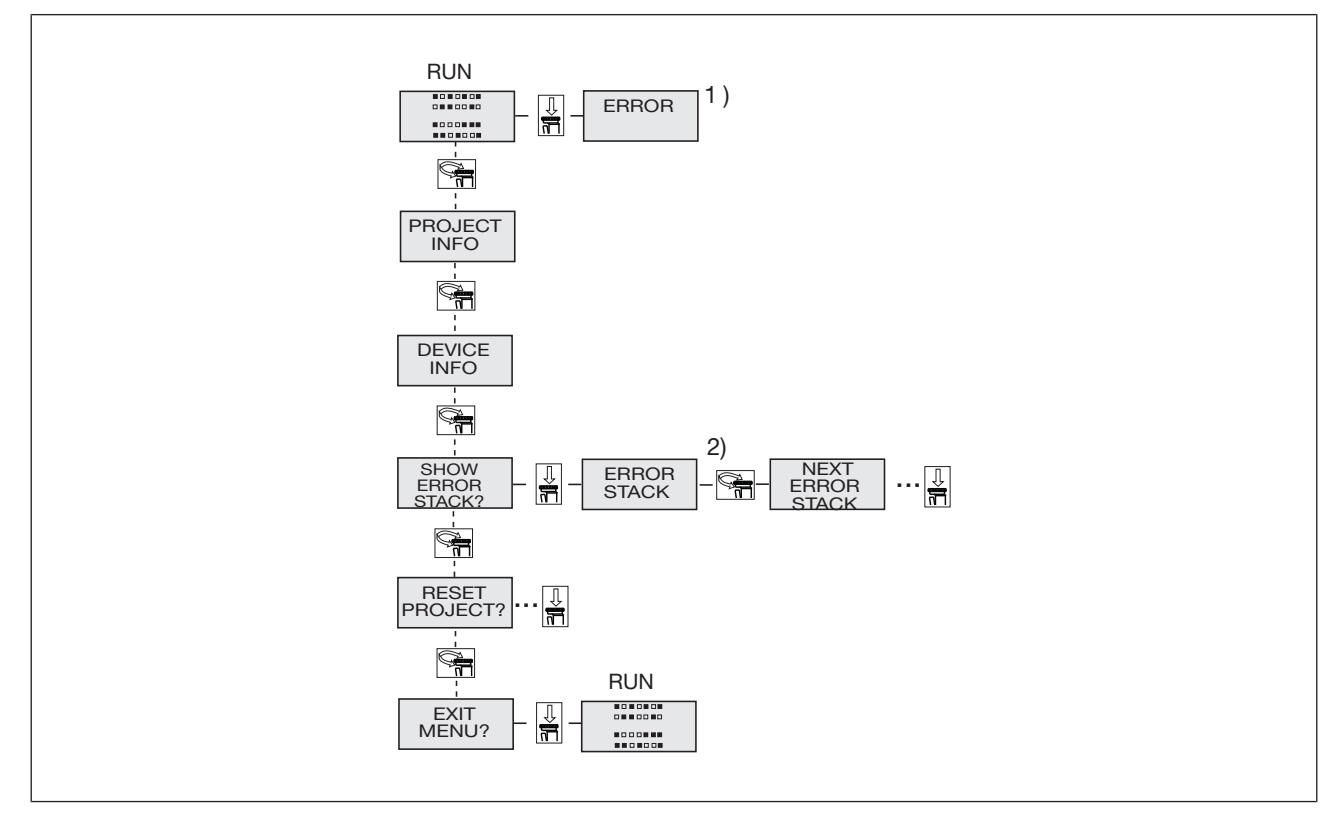

1) Ulteriori informazioni sui messaggi di errore sono riportate nel cap. "Diagnostica del dispositivo su display LCD"

2) Ulteriori informazioni sulla stack errori sono riportate nel cap. "Stack errori sul display LCD"

### **7.2.3 Diagnostica del dispositivo su display LCD**

Procedura per visualizzare sul display LCD i messaggi di errore che non comportano una condizione di sicurezza:

utilizzare il selettore rotativo per visualizzare gli errori memorizzati:

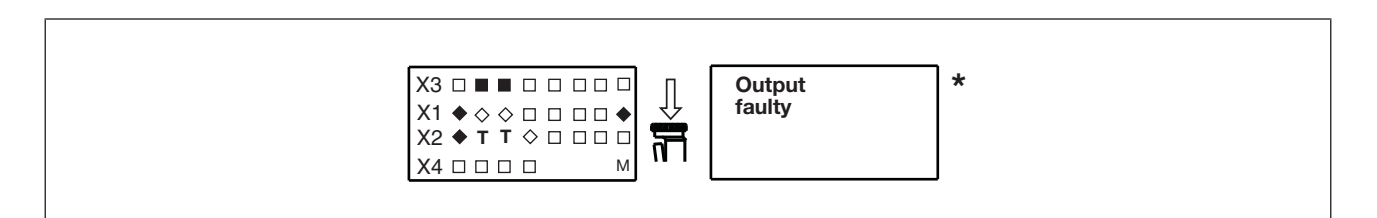

\* Se un errore comporta una condizione di sicurezza, il messaggio di errore compare subito sul display. Dopo aver rimosso la causa dell'errore, è necessario riavviare il dispositivo

Procedura per il riavvio del dispositivo:

} premere il selettore rotativo da 3 a 8 secondi per riavviare il dispositivo.

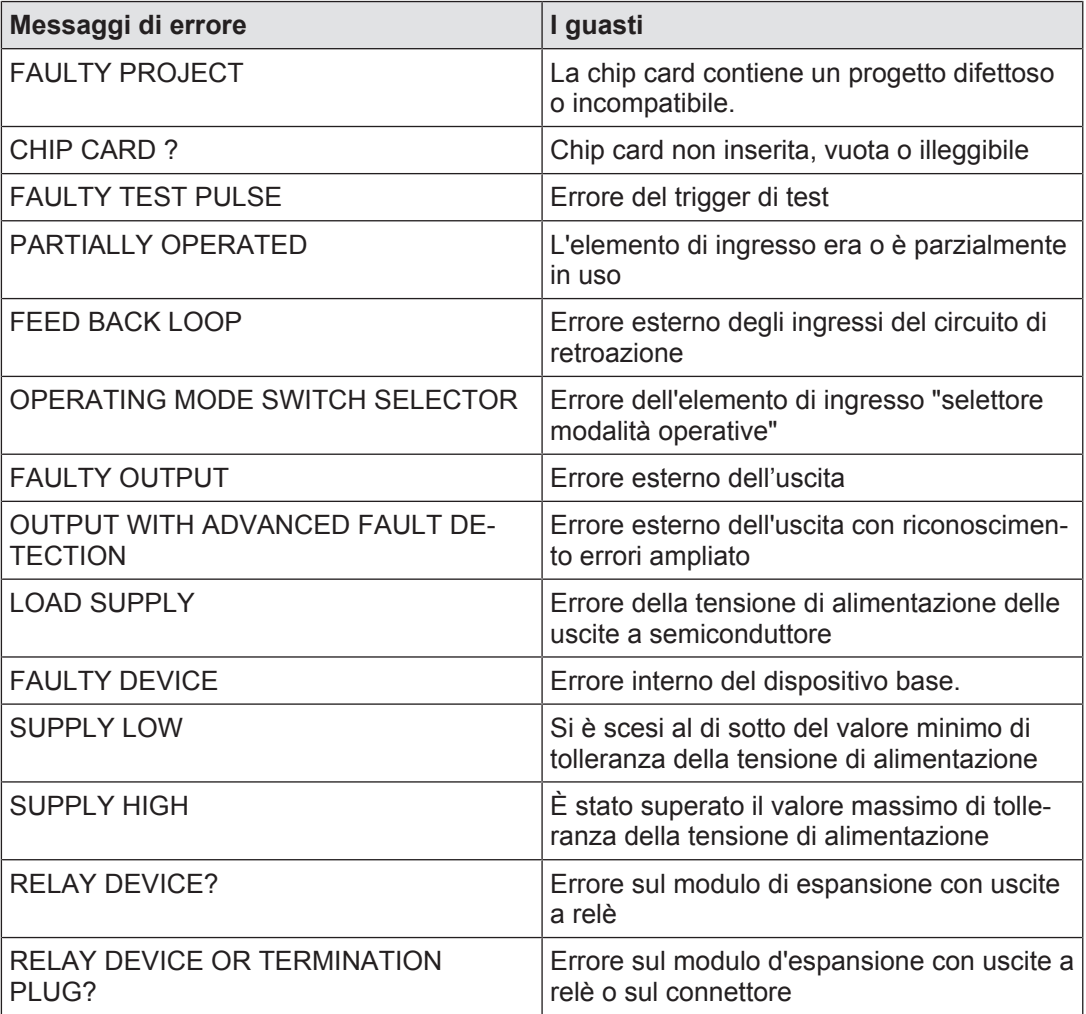

#### **7.2.4 Stack errori sul display LCD**

La stack errori può essere letta tramite PNOZmulti Configurator oppure può essere visualizzata sul display LCD. La stack errori supporta l'assistenza tecnica Pilz nella diagnostica degli errori. La stack errori può memorizzare fino a 64 messaggi di stato e di errore.

Sul display LC vengono visualizzate le seguenti informazioni:

- } numero progressivo di un evento aggiunto nella stack errori. Ogni nuovo evento aggiunto nella stack errori viene memorizzato al primo posto.
- } classe di errore (EC) e informazione sull'errore (EI)
- } numero dell'errore (EN) e 5 parametri dell'errore (PA)

Procedura per visualizzare la stack errori sul display LCD:

} utilizzare il selettore rotativo per visualizzare la stack errori.

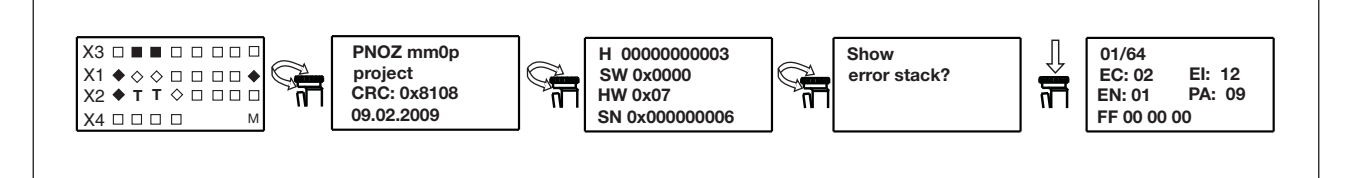

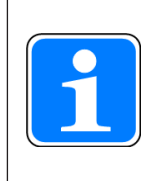

#### **INFO**

utilizzare il selettore rotativo per uscire dalla stack errori.

Procedura per leggere la stack errori con PNOZmulti Configurator:

} v. guida online per PNOZmulti Configurator

# **8 Dati tecnici**

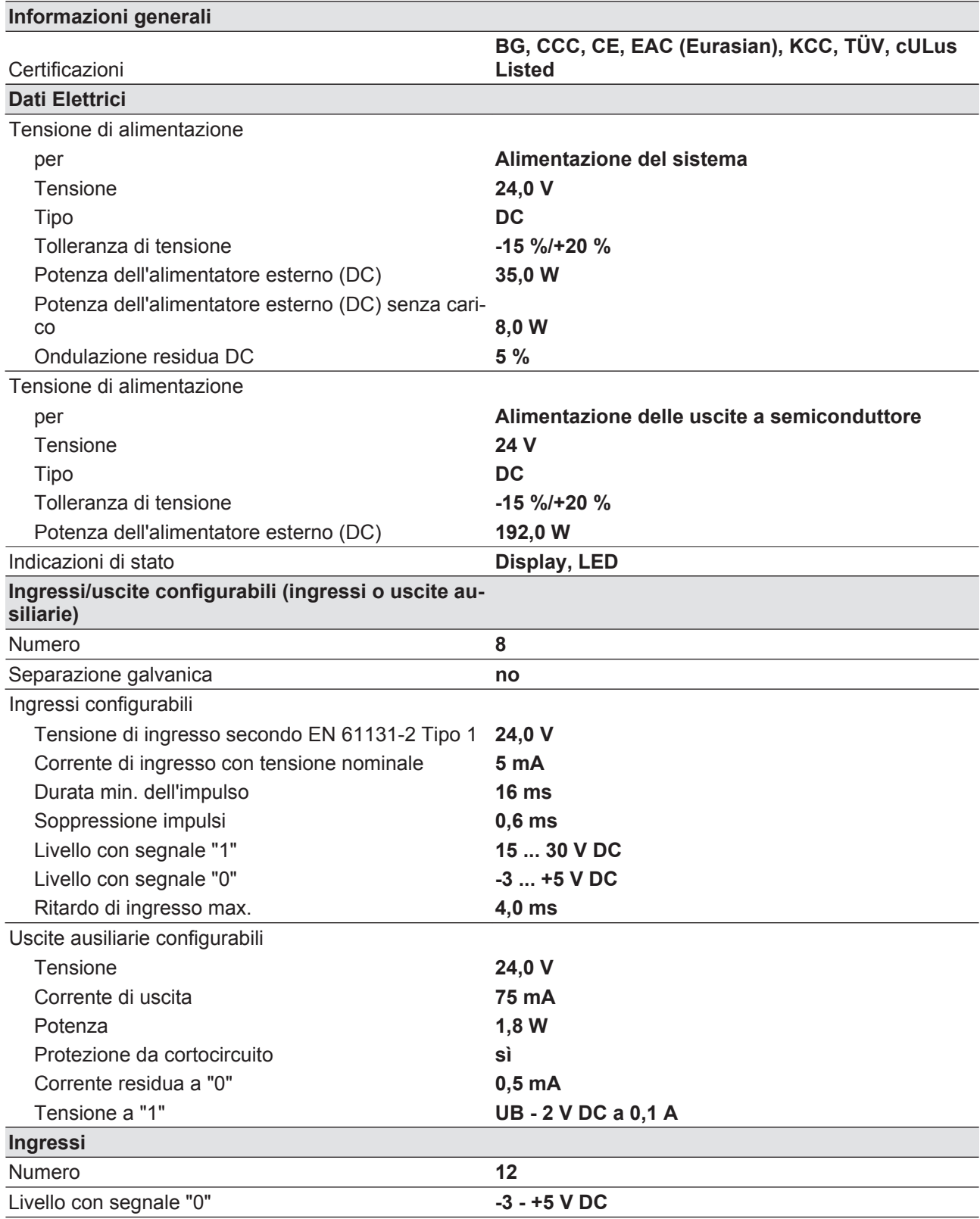

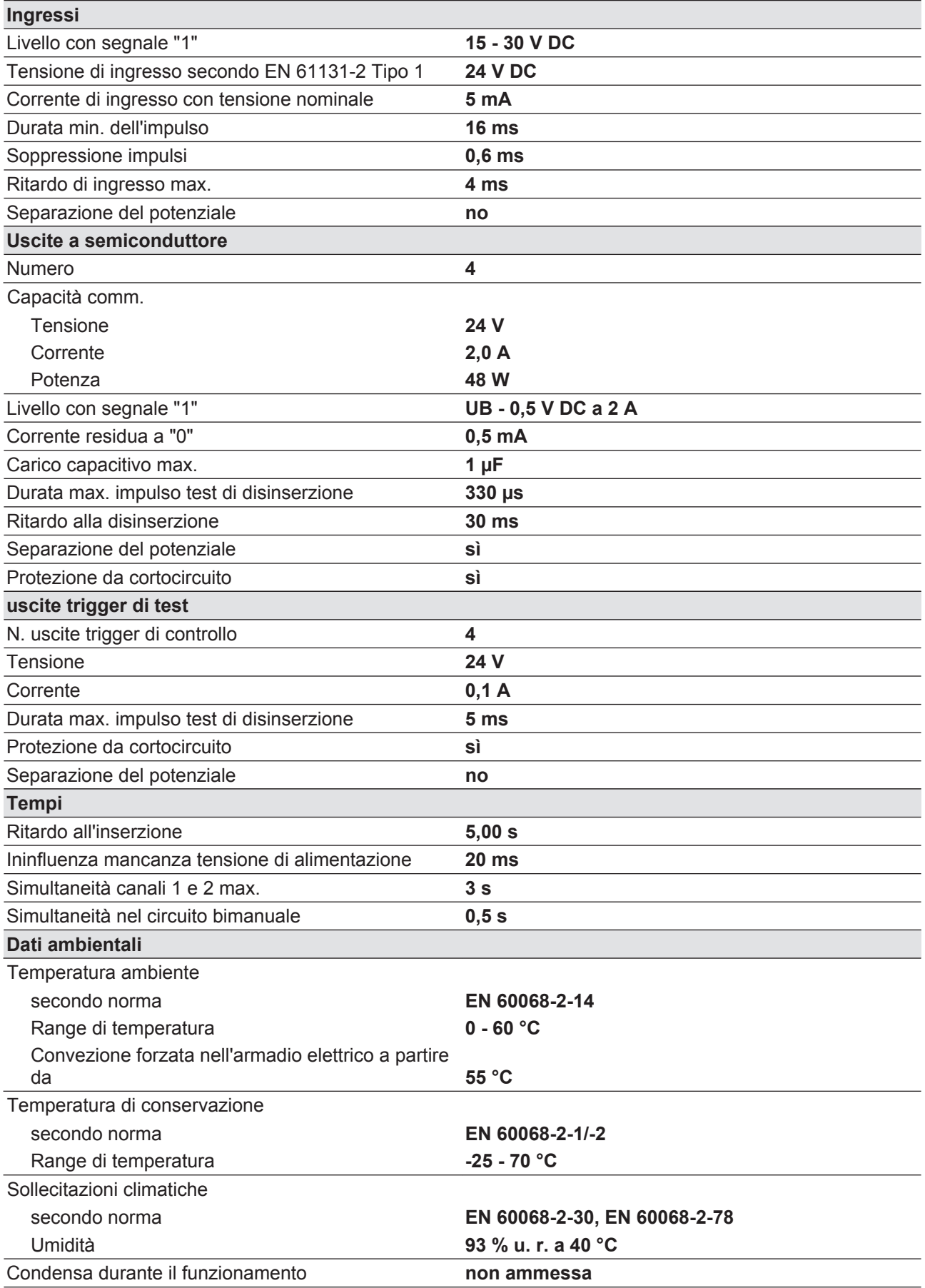

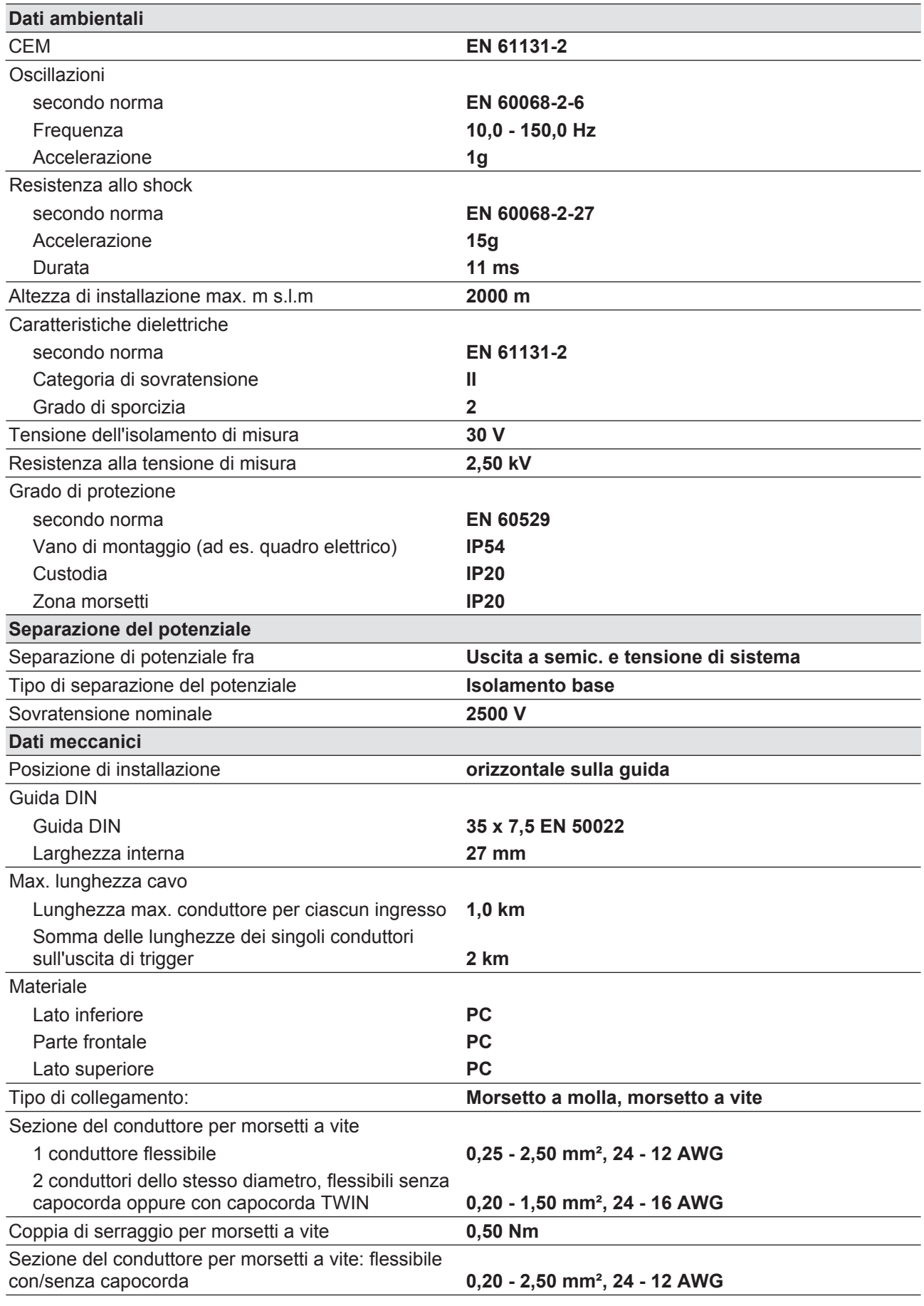

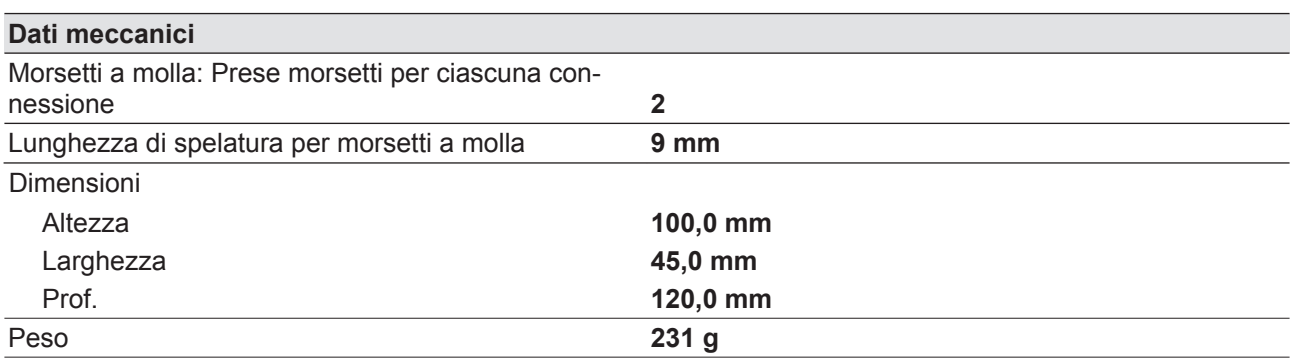

Nel caso siano citate Norme senza riferimento ad alcuna data, valgono le 2010-08 edizioni più recenti.

# **8.1 Parametri relativi alla sicurezza tecnica**

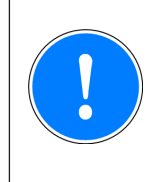

#### **IMPORTANTE**

Rispettare assolutamente i dati tecnici relativi alla sicurezza per poter raggiungere il livello di sicurezza richiesto per la propria macchina/impianto.

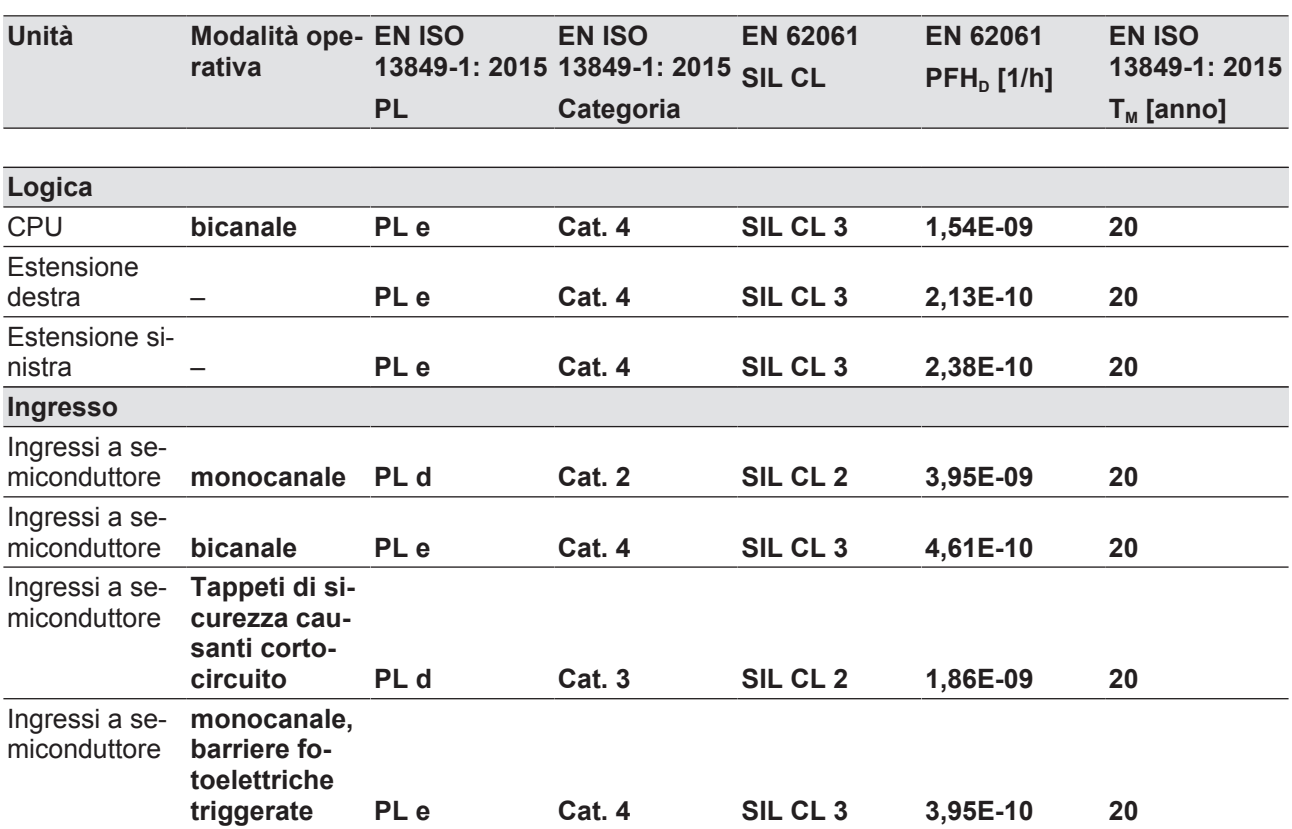

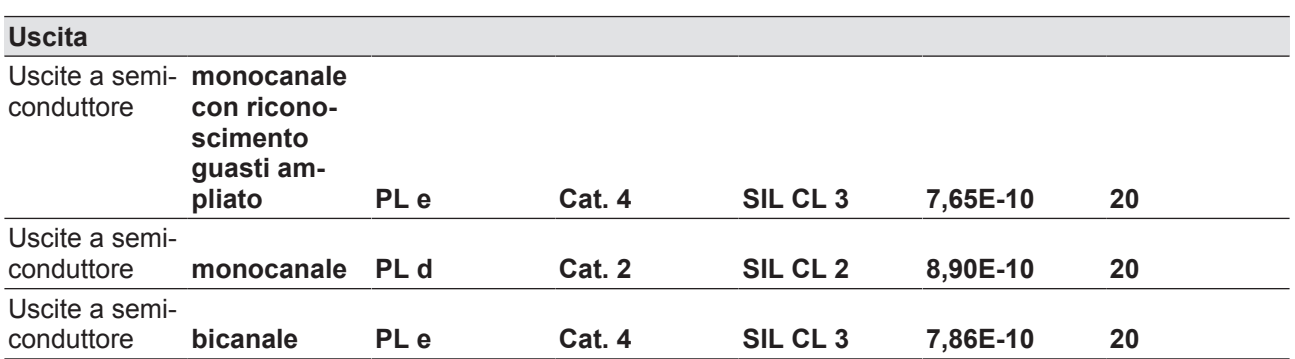

Tutte le unità impiegate in una funzione di sicurezza devono essere tenute in considerazione in fase di calcolo dei valori nominali relativi al sistema di sicurezza.

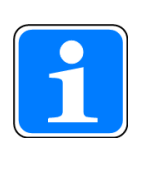

#### **INFO**

I valori SIL/PL di una funzione di sicurezza **non** sono identici ai valori SIL/ PL dei dispositivi utilizzati e possono differire dagli stessi. Per il calcolo dei valori SIL e PL della funzione di sicurezza si consiglia l'utilizzo dello strumento software PAScal.

# **9 Dati integrativi**

# **9.1 Carico capacitivo max. C (μF) per corrente di carico I (A) sulle uscite a semiconduttore**

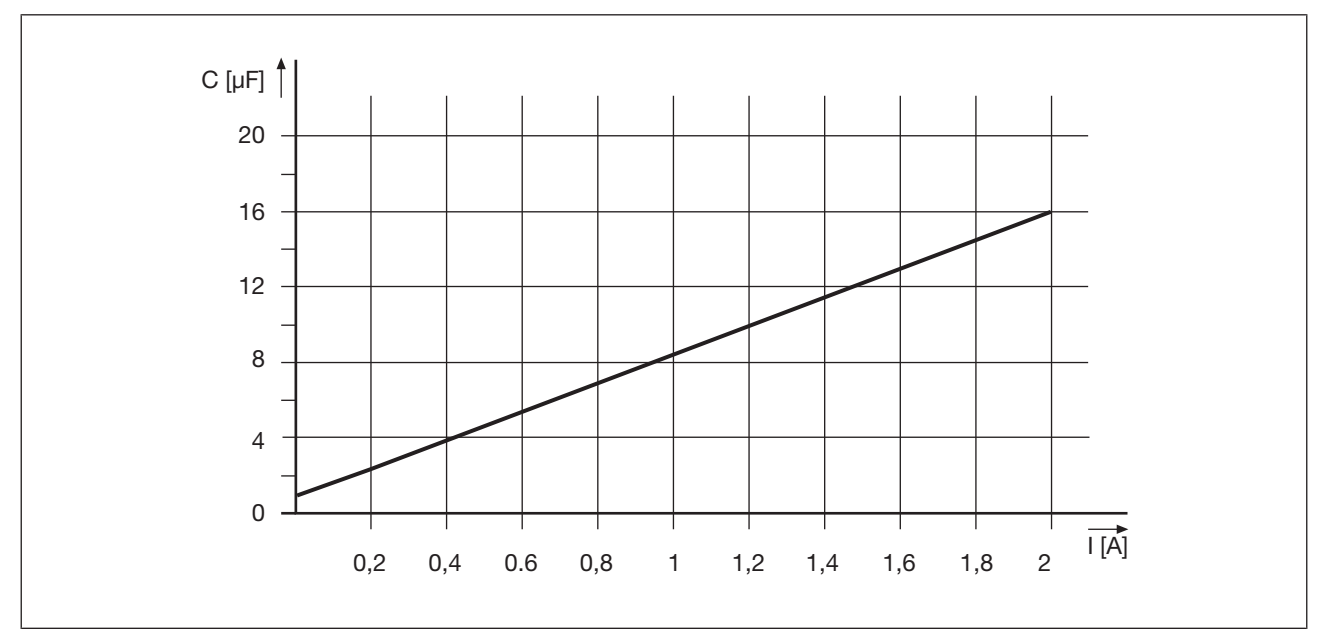

### **9.2 Corrente totale massima ammessa delle uscite a semiconduttore**

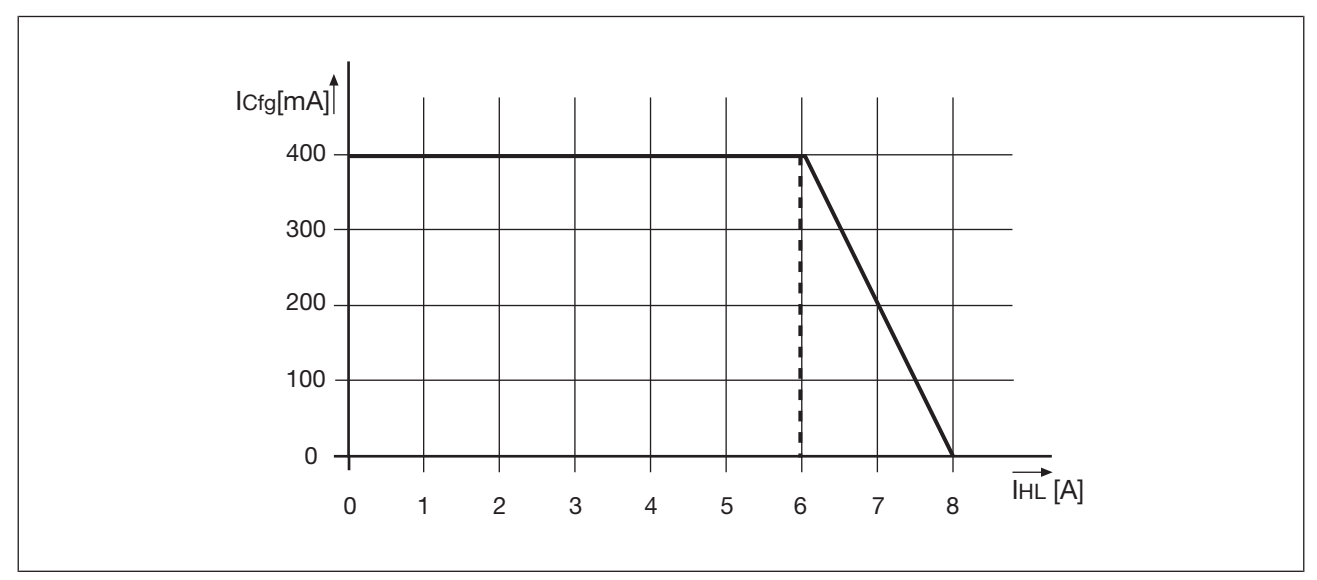

**I<sub>Cfg</sub>**: Corrente totale uscite a semiconduttore configurabili (uscite ausiliarie)

**I<sub>HL</sub>: Corrente totale: Uscite a semiconduttore (uscite di sicurezza)** 

# **10 Dati di ordinazione**

### **10.1 Prodotto**

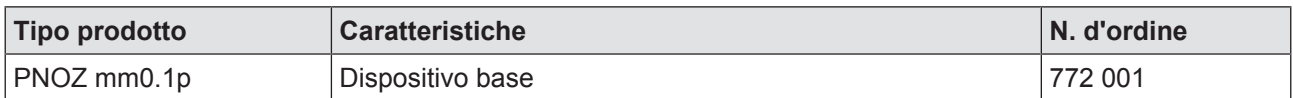

# **10.2 Accessori**

#### **Connettori terminali**

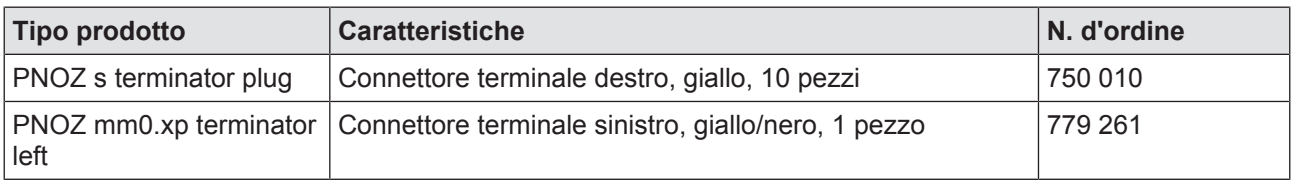

#### **Cavo**

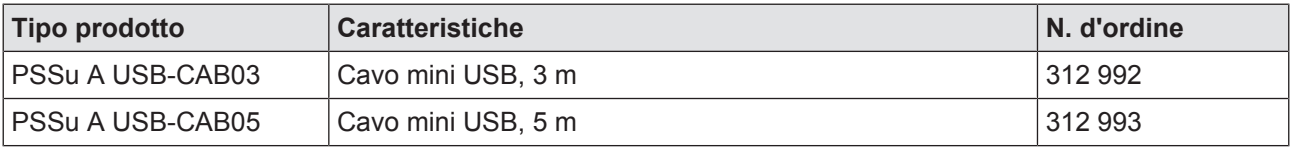

#### **Morsetti**

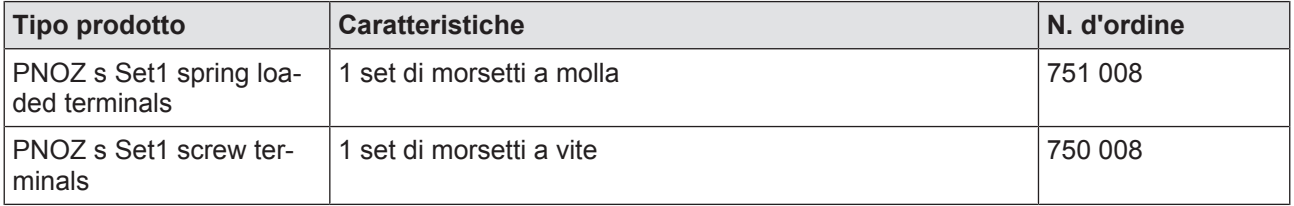

# Supporto

Il supporto tecnico Pilz è disponibile 24 ore su 24.

#### America

**Brasile** +55 11 97569-2804 Canada +1 888-315-PILZ (315-7459) Messico +52 55 5572 1300 USA (toll-free) +1 877-PILZUSA (745-9872)

#### Asia

Cina +86 21 60880878-216 Corea del Sud +82 31 450 0680 Giappone +81 45 471-2281

#### Australia

+61 3 95446300

#### Europa

Austria +43 1 7986263-0 Belgio, Lussemburgo +32 9 3217575 Francia +33 3 88104000 Germania +49 711 3409-444 Gran Bretagna +44 1536 462203 Irlanda +353 21 4804983

Italia +39 0362 1826711 Paesi Bassi +31 347 320477 Scandinavia +45 74436332 Spagna +34 938497433 Svizzera +41 62 88979-30 Turchia +90 216 5775552

#### Hotline internazionale Pilz:

+49 711 3409-444 support@pilz.com

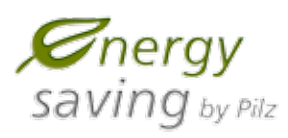

Pilz sviluppa prodotti sostenibili grazie all'utilizzo di sostanze ecologiche e tecnologie che consentono di risparmiare energia. Produzione e lavorazione avvengono in edifici progettati ecologicamente, nel rispetto dell'ambiente e risparmiando energia. Pilz garantisce la sostenibilità grazie a prodotti di sicurezza efficienti e soluzioni ecologicamente compatibili.

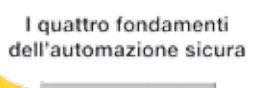

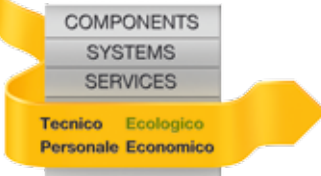

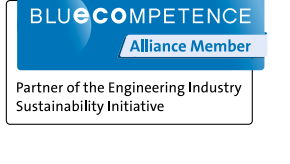

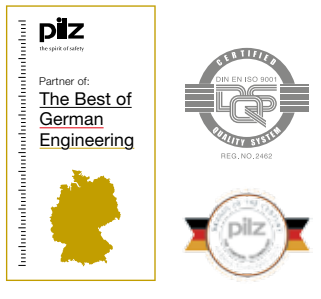

Pilz GmbH & Co. KG Felix-Wankel-Straße 2 73760 Ostfildern, Germania Tel.: +49 711 3409-0 Fax: +49 711 3409-133 info@pilz.com www.pilz.com

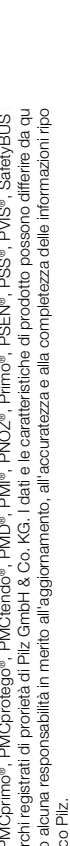

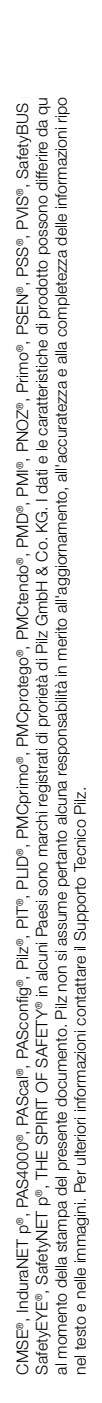

THE SPIRIT OF SAFETY